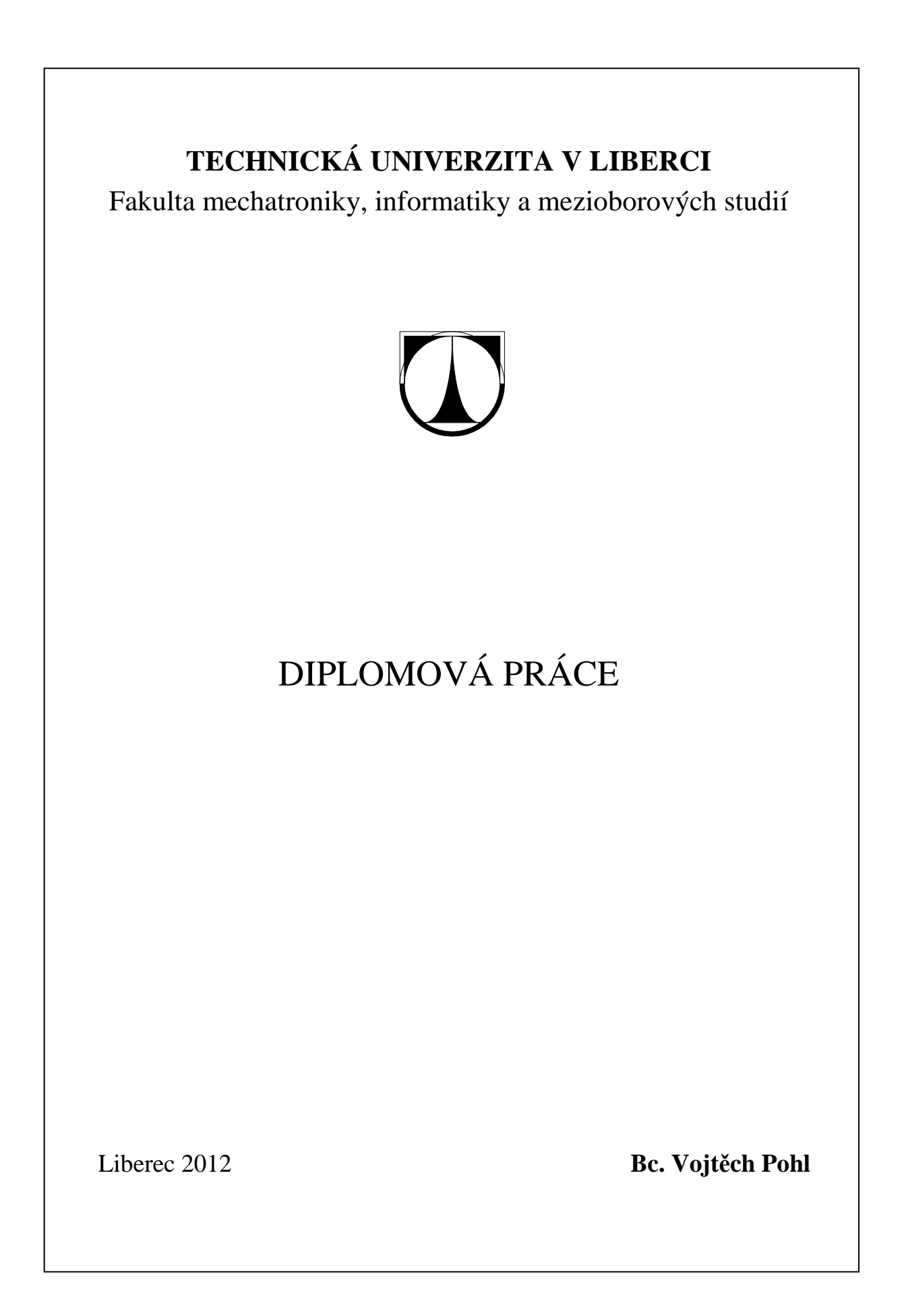

## **TECHNICKÁ UNIVERZITA V LIBERCI**

Fakulta mechatroniky, informatiky a mezioborových studií

Studijní program: N3901 – Aplikované vědy v inženýrství Studijní obor: 3901T025 – Přírodovědné inženýrství – modelování

# **Výstavba 3D geometrického modelu a modelové sítě**

# **Creation of 3D geometric model and model mesh**

## **Diplomová práce**

Autor: **Bc. Vojtěch Pohl**

Vedoucí práce: RNDr. Blanka Malá, Ph.D. Konzultant: RNDr. Blanka Malá, Ph.D.

**V Liberci 2. 1. 2012** 

#### **Prohlášení**

Byl(a) jsem seznámen(a) s tím, že na mou diplomovou práci se plně vztahuje zákon č. 121/2000 o právu autorském, zejména § 60 (školní dílo).

Beru na vědomí, že TUL má právo na uzavření licenční smlouvy o užití mé diplomové práce a prohlašuji, že **s o u h l a s í m** s případným užitím mé diplomové práce (prodej, zapůjčení apod.).

Jsem si vědom(a) toho, že užít své diplomové práce či poskytnout licenci k jejímu využití mohu jen se souhlasem TUL, která má právo ode mne požadovat přiměřený příspěvek na úhradu nákladů, vynaložených univerzitou na vytvoření díla (až do jejich skutečné výše).

 Diplomovou práci jsem vypracoval(a) samostatně s použitím uvedené literatury a na základě konzultací s vedoucím diplomové práce a konzultantem.

Datum 2. 1. 2012

Podpis

## **Poděkování**

Děkuji vedoucí mé diplomové práce RNDr. Blance Malé, Ph.D. za její čas a vedení. Tímto ji také velice děkuji za roli konzultantky, za její pomoc a ochotu podnětně diskutovat o obsahu mé závěrečné práce. A samozřejmě děkuji všem blízkým – rodině a přátelům, kteří se mnou měli v tomto období trpělivost a kteří mě podporovali a pomáhali mi.

#### **Abstrakt**

Tato diplomová práce se zabývá tvorbou geoinformatických modelů sloužících jako vstupní soubory do hydrogeologických a transportních modelů. Jedná se o 3D geometrické modely a modelové sítě. Jsou nastoleny klíčové pojmy týkající se celé problematiky výstavby těchto geoinformatických modelů a je navržen kompletní postup od předzpracování různých typů zdrojových dat, jejich generalizace, po kompletní výstavbu geometrického modelu. Podle teoretického řešení je dále postup aplikován v praktické části a ověřen na datech modelovaného území a kroky řešení jsou zdokumentovány.

Je samozřejmé, že modelovaná území, zájmové oblasti jsou rozmanité z hlediska své geografie, geologické stavby, hydrogeologických charakteristik a řady dalších ukazatelů, které je nutné v rámci modelování zpracovat, ovšem navržené postupy a metodika jsou obecně použitelné. Celou problematiku popisovanou v práci doplňují obrázky pro lepší vystižení popisované problematiky a názornost postupu.

Pro výstavbu geometrických modelů byla vyvinuta aplikace, která řeší podstatné kroky ve výstavbě geometrického modelu. Jedná se o aplikaci naprogramovanou pomocí jazyku JAVA, obsahuje funkce automatizace tvorby a funkce mobilní změny geometrického modelu.

**Klíčová slova:** GIS, 3D geometrický model, modelová síť, generalizace

#### **Creation of 3D geometric model and model mesh**

#### **Abstract**

This thesis deals with the creation geoinformatic models used as input files to the hydrogeological and trasport models. It is a 3D geometric models and model meshes. They raised the key concepts relating to the whole issue of construction of these geoinformatic models and is designed to complete the proces from pre-processing of various types of source data with their generalization to complete construction of the geometric model. The theoritical solution procedure is further applied in the practical part and verified the data and steps of modeled solution are documented.

Of course, the modeled area, the area of interest are diverse in terms of its geography, geological structure, hydrogeological characteristics and many others indicators that need to be within the modeling proces, but the proposed procedures and methods are generally applicable. The whole issue of work described in the following images for better capturing the described problems and illustrated the procedure.

For the construction of geometric models were developer applications that address the essential steps in building a geometric model. The application is programmed using JAVA, includes automation features and functions of cellular changes in the geometric model.

**Key words:** GIS, 3D geometric model, model mesh, generalization

## Obsah

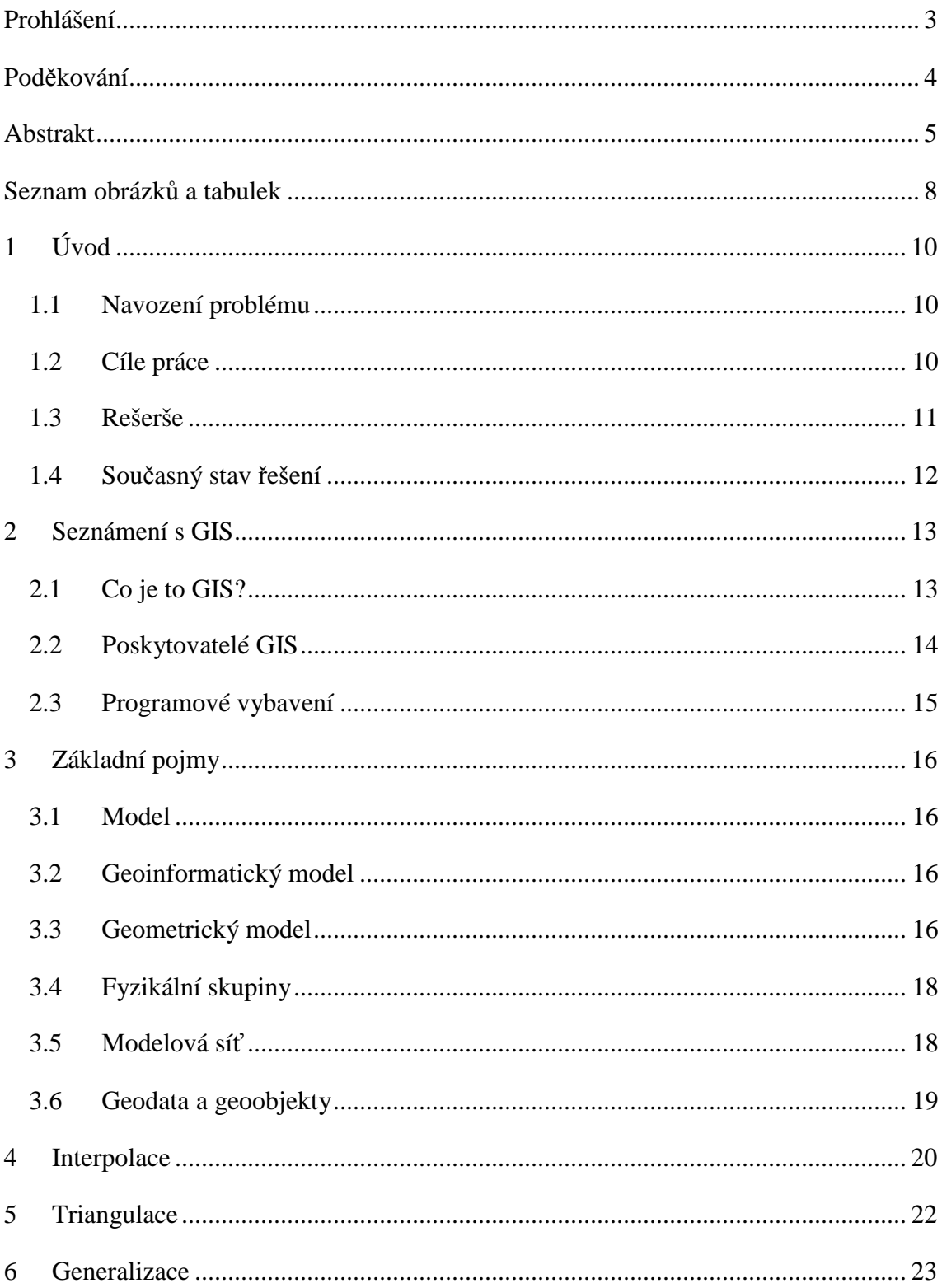

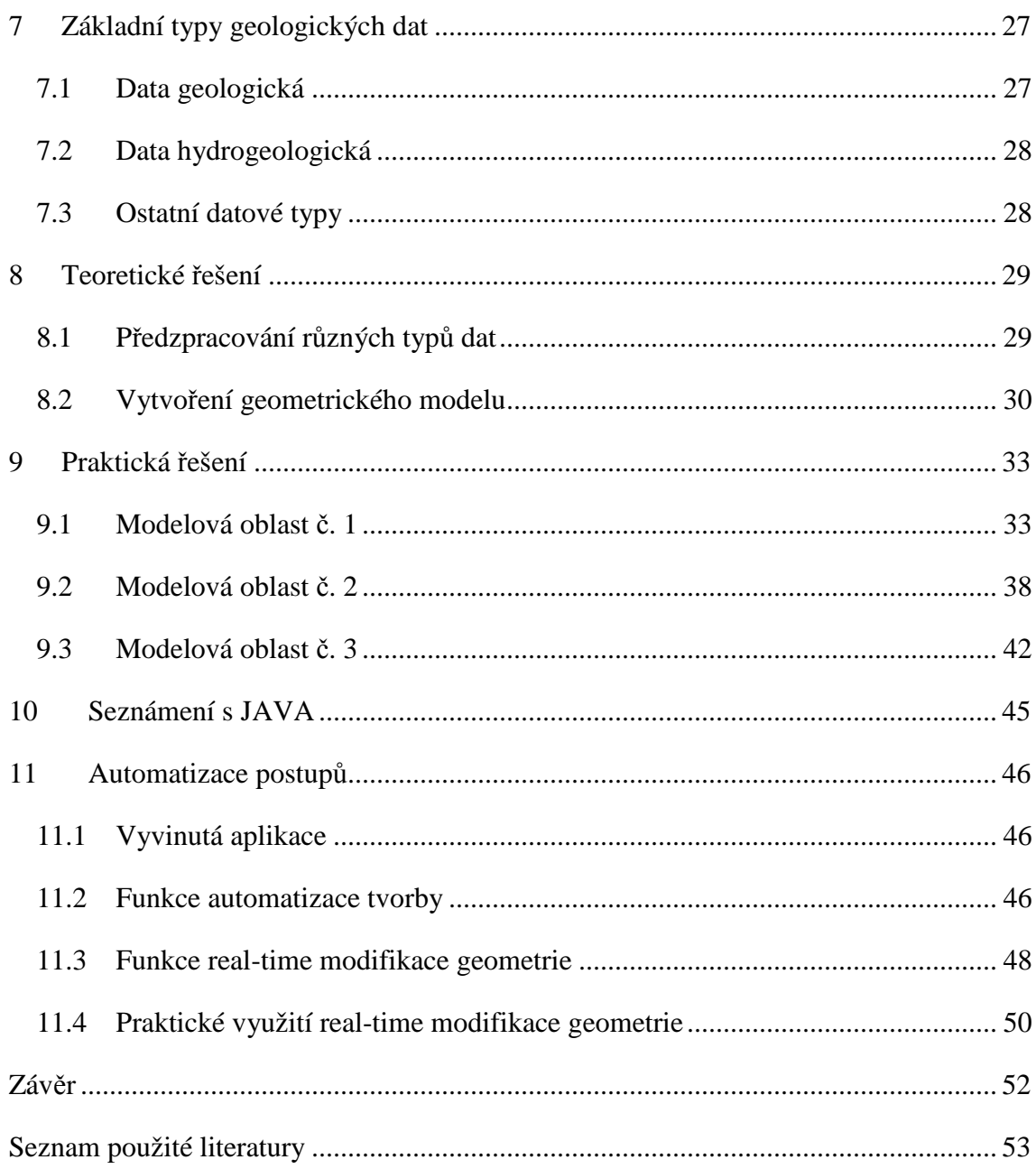

#### **Seznam obrázků a tabulek**

Obr. 3.1: Geometrický model se svými elementy

Obr. 3.2: Objemy geometrického modelu podle rozpukané oblasti

Obr. 3.3: 2D modelová síť pro plochy a kompletní 3D síť

Obr. 4.1: Interpolovaný povrch metodou IDW

Obr. 5.1: Zobrazení TIN ve 2D

Obr. 6.1: Selekce

Obr. 6.2: Eliminace

Obr. 6.3: Simplifikace

Obr. 6.4: Agregace

Obr. 6.5: Collapse

Obr. 6.6: Typifikace

Obr. 6.7: Exaggerace

Obr. 6.8: Reklasifikace

Obr. 6.9: Redukce vrcholů

Obr. 9.1: Vrstvy povrchu a podloží

Obr. 9.2: Vrstvy podloží, povrchu, povodí, toků a nádrží ve vzájemném vztahu

Obr. 9.3: Určení hranice modelovaného území s významnými body

Obr. 9.4: Linie a plochy geometrického modelu

Obr. 9.5: Vizualizace 2D modelové sítě významných rovin

Obr. 9.6: Kompletní modelová geometrie včetně objemů

Obr. 9.7: Vizualizace 3D modelové sítě se zvýrazněním fyzikálních skupin

Obr. 9.8: Jeden ze zdrojových obrázků geologických příčných řezů

Obr. 9.9: Využití datové vrstvy geologie z mapserveru CENIA

Obr. 9.10: Společné zobrazení datových vrstev vodních toků a povodí

Obr. 9.11: Bodová vrstva pro základ geometrie

Obr. 9.12: Vytvořená 3D modelová geometrie

Obr. 9.13: Posun podle geologických řezů

Obr. 9.14: Vizualizace 3D modelové sítě se zvýrazněním fyzikálních skupin

Obr. 9.15: Vrstvy hranice modelu, puklin a vrstevnic ve vzájemném vztahu

Obr. 9.16: Povrch z vrstevnic a body vymezující hranici oblasti s puklinami

Obr. 9.17: Geometrie modelu z bodů a linií

Obr. 9.18: Kompletní 3D modelová geometrie

Obr. 11.1: Aplikace GEOCreMo

Obr. 11.2: Funkce automatizace tvorby

Obr. 11.3: Funkce real-time modifikace geometrie

Obr. 11.4: Posun pouze fyzikálních ploch v jedné ose

Obr. 11.5: Vstupní data pro aplikaci s nadefinovanými plochami

Obr. 11.6: Modelová geometrie vytvořená aplikací

Tab. 9.1: Tabulka číselných hodnot ve formátu pro GMSH

Tab. 11.1: Tabulka číselných hodnot ve formátu z GIS (DBF)

Tab. 11.2: Tabulka kódu funkce automatizace

Tab. 11.3: Tabulka kódu funkce real-time modifikace geometrie

## **1 Úvod**

#### **1.1 Navození problému**

V této práci jsou sepsány současné postupy geoinformatického modelování pro hydrogeologické a transportní modely. Tedy současný stav řešení, jeho souhrnné zpracování a možné vylepšení. Existují různé typy zdrojových dat a různé postupy, ze kterých je vždy požadován cíleně vytvořený geoinformatický model.

Ze zadání musí být zřejmé, z čeho je požadováno model vytvořit. Jestli jde o geologickou stavbu dané oblasti, tedy určení rozhraní různých druhů hornin, nebo o hydrogeologické charakteristiky pro následné možné zjišťování kontaminace oblasti, apod. Pokud jde o zdrojová data, jsou tu dva hlavní pohledy. Buď by byly obdrženy pouze základní informace o pojmenování oblasti a orientačního vymezení hranic v souvislosti na požadavky modelu nebo naopak více propracovaná data. Zde bude počítáno s oběma možnostmi, tedy i s obstaráním si potřebných dat, kdy je k dispozici pouze zadaná oblast, a vymezená hranice.

#### **1.2 Cíle práce**

Cílem práce je vytvoření geoinformatického modelu (modelové geometrie a sítě). Jsou zdokumentovány postupy předzpracování originálních dat a vytvoření geoinformačního systému modelovaného území. Popsány jsou metody uplatněné při vytváření geoinformatického modelu v závislosti na vstupních požadavcích na model. Protože výběr vhodných vstupních dat i metod tvorby modelu závisí na požadavcích na výsledný model, jsou postupy rozebrané v teoretickém řešení aplikovány na 3 rozdílné modelové oblasti s různými požadavky na výsledný model, pro které je vytvořen geoinformační systém území, geometrický model a modelová síť. Dalším cílem je vytvoření aplikace pro automatizované zpracování úloh tvorby geometrie.

Postupně danými dílčími cíli tedy jsou:

- Studium dostupných zdrojů GIS, modelování, generalizace, GMSH, stávající postupy výstavby modelových sítí. Vypracování rešeršní části práce.
- Analýza modelovaného území, návrh geometrického modelu, definování požadavků na předzpracování dat.
- Generalizace dat z GIS vstupujících do modelové geometrie, návrh postupu předzpracování dat, návrh postupu tvorby geometrie. Zpracování teoretického řešení.
- Praktické řešení výstavby geometrie, možnost vývoje aplikace pro úlohy preprocessingu dat nebo tvorby geometrie, dokumentace postupu. Verifikace řešení. Zpracování praktického řešení do textu práce.
- Zhodnotit a uzavřít práci, popř. uvést možnosti dalšího rozpracování.

#### **1.3 Rešerše**

Autor [14] sepsal souhrnný přehled základních pojmů a termínů z oblasti GIS, ve kterém se vyskytuje více než 200 položek s jednotlivými cizojazyčnými výrazy. Jde tedy o důležitý materiál při práci s cizojazyčnými publikacemi.

Publikace [15] se věnuje již počáteční problematice kolem práce v GIS. Autor má práci disociovanou do 4 částí. V první části seznamuje čtenáře s úvodem do problematiky, kde vysvětluje co je to GIS. Druhá část je právě ta klíčová pro tuto práci, jelikož autor vysvětluje práci při modelování geografických objektů. Dále informuje o reprezentaci prostorových objektů a na závěr se věnuje tvorbě databáze. Vše je završeno kapitolou o vizualizaci dat a vytváření výstupů.

Autorka [16] a její publikace zobrazuje aplikace GIS v různých sférách, přičemž má každá sféra svoji vlastní kapitolu. V úvodu se zabývá geografickými informacemi a prolnutím GIS do různých organizací. Zbytek práce se zaobírá vytvářením modelů terénu, díky čemuž bylo vzato na vědomí, jak nejlépe na to.

Zahraniční práce [17] popisuje, jak lépe vnímat GIS při práci s prostorovými daty a usnadnění hledání vztahů mezi nimi. Přínosem je hlavně využití poznatků o GIS při jejich analýze a generalizaci. To bylo konfrontováno s [3] a tudíž mohla být vypracována kapitola zobrazující důmyslně prováděnou generalizaci.

Práce [18] ukazuje, že fyzicko-geografické podklady lze třídit podle hlavních přírodních složek. Tím jsou reliéf (geomorfologie), geologická stavba (geologie), vodní síť (hydrogeologie), či klima. Území je možné dále hodnotit podle vegetace, půdních složek, apod. První zmíněné složky jsou ty klíčové, podle kterých je v práci s přihlédnutím k [4] vycházeno.

Autor [19] sepsal požadavky a postup pro 3D modelování. Ukazuje jak vytvořit nové vektorové vrstvy, jak pracovat s atributovými tabulkami a také jak interpolovat povrch s dopočítáním dat do atributových tabulek. Dále poukázal na to, jak musí vypadat výstupní data pro generátor sítí a jak tedy exportovat data z GIS.

Publikace [20] popisuje základní typy geodat, jejich vektorové zobrazení a rastrové zobrazení s jednotlivými modely. Poukazuje také na základní zdroje geodat a popisuje digitální model terénu pro úspěšné zaznamenání reliéfu krajiny.

A neméně důležité jsou různé dílčí zprávy vybraných projektů. V článku [2] je popisován geoinformatický model s vlastními specifikacemi. Je dáno, že základem pro tvorbu tohoto modelu je geoinformační systém daného území. Organizace dat geoinformatického modelu území tedy spočívá v tvorbě systému konečného počtu elementů v prostoru. Jsou nastolena východiska pro tvorbu geoinformatického modelu, databázovou i geometrickou generalizaci a je ukázáno praktické řešení geometrie a organizace dat tohoto modelu.

V dílčí zprávě [6] je na geoinformatické modelování nahlíženo jako na tvorbu odvozených účelových modelů, čili pro účely následného matematického modelování. I zde jsou nutně zahrnuty postupy geoinformatické generalizace, které jsou zásadní pro tvorbu geometrií modelových sítí. Také s ukázkou praktického řešení.

Výroční zpráva [7] popisuje významnou závislost přesnosti modelu na přesnosti vytvořené sítě. Tvorba sítě pro modelování se skládá z tvorby geometrie sítě a následně vytvořených souborů obsahujících materiálové vlastnosti elementů, okrajové a počáteční podmínky. Přitom vazba modelové sítě na GIS v různých fázích výstavby umožňuje udržet kontinuitu s původními daty geoinformačního systému.

V přednáškových textech [10] je ukázán základní postup tvorby geoinformačních systémů. Předzpracování dat pro vstup do GIS a pro matematické modely, základy zpracování geometrie v GMSH a popis jednotlivých možností automatizace.

Přednáškové texty [11] zase ukazují jakým způsobem definovat základy geometrie pro vznik povrchové sítě. Je ukázáno, jak je definován popis povrchové sítě – stejně tak v dílčí závěrečné zprávě [8].

A poslední velice důležitou projektovou zprávou je [25]. Tento článek popisuje, jak jsou geoinformatické modely různých oblastí požadovaným vstupem do hydrogeologických a transportních modelů. Pro dané hydrogeologické modely je vždy nutné zpracovat reálná geologická a hydrogeologická data modelované oblasti, tedy vytvořit geometrický model, modelovou síť a vše naplnit daty. Je vytvořena metodika pro předzpracování dat, transformaci vstupů do geometrického modelu a modelové sítě, naplnění modelové sítě daty.

#### **1.4 Současný stav řešení**

Zde hrají hlavní roli právě naposledy zmiňované různé dílčí zprávy, tedy grantové zprávy a články pojednávající přímo o geoinformatických modelech. Potřebné pojmy jsou poté vysvětleny v kapitole základních pojmů.

Bylo stanoveno, že je potřeba vymezit zájmovou oblast, definovat účel, definovat požadavky na model a data (obyvatelstvo nebo geologie, rozsah, přesnost), získat a předzpracovat data pro jejich použitelnost. Dále se naplní geoinformační systém daty. Takovými daty, která popisují oblast zájmu a jsou v souladu s účelem modelování (např. geologie, hydrogeologie, tektonika, povrchové vodstvo, povrch, vrty, studny, prameny, apod.). Model se vytvoří v GIS pomocí generalizace (výběru, zjednodušení, aj.) podle účelu. Na základě těchto dat z GIS se vytvoří modelová síť v generátoru sítí.

Samozřejmostí tohoto všeho je i automatizované řešení pro snížení časové náročnosti. V nynější době se stále vyvíjí nová metodika při tvorbě odvozovaných modelů. Existují různé aplikace, které za použití požadovaných zdrojových dat slouží k tvorbě geoinformatických modelů, čili geometrie modelové sítě a jejího popisu. Stejně tak mohou být vytvářeny např. pouze triangulované sítě, použitelné pro následnou výstavbu geometrie modelových sítí. Tyto algoritmy jsou stále vyvíjeny a předpokládá se jejich souhrnné zpracování do víceúčelové aplikace, zaměřené na tvorbu geoinformatických modelů. K tomu se právě tato práce snaží přispět.

## **2 Seznámení s GIS**

#### **2.1 Co je to GIS?**

Podle [1] bylo řečeno, že "*geografický informační systém (GIS) představuje obsáhlou sadu nástrojů pro sběr, ukládání, zpracování, transformaci a zobrazování prostorových dat reálného světa. Přitom jsou tyto digitálně kódované jevy a objekty reálného světa primárně uloženy podle své geografické polohy a lze je tedy umístit do vzájemného vztahu."* 

Většina objektů a jevů reálného světa se vyskytuje na některém místě zemského povrchu (např. strom, dům, řeka) nebo má vztah k některému místu na zemském povrchu (občan má někde trvalé bydliště, výrobek byl vyroben v určité továrně). Zároveň se tyto objekty vyskytují v daném prostoru společně s mnoha dalšími objekty a navzájem se ovlivňují (např. hlukem ze silnice jsou postiženi obyvatelé v domech do určité vzdálenosti, komín zamoří zplodinami určité území, prosperita prodejny závisí mimo jiné i na její poloze a množství potenciálních zákazníků v okolí). Proto znalost umístění a vzájemných prostorových souvislostí mezi objekty je velmi významná a může sehrát důležitou roli v řadě oborů lidské činnosti, od návrhu umístění jaderné elektrárny až po návrh obchodní sítě a vyhodnocování její úspěšnosti.

Prakticky to znamená, že v daných datech v počítači musí být zaznamenáno obojí současně, tj. jak vlastní údaje o objektu, tak údaje o jeho poloze. Tomuto typu dat se říká geografická (nebo prostorová) data, o nichž bude psáno více v kapitole níže, a počítačovému systému, který umožňuje vkládat a využívat taková data, se říká geografický informační systém, zkráceně GIS.

S jednoduchými prostorovými daty může pracovat i mnoho široce používaných počítačových programů, jako jsou databáze, tabulkové procesory, statistické programy nebo programy pro technické kreslení (CAD).

A jedna z přesných a vyčerpávajících odborných definic GIS by tedy podle [28] mohla znít takto: *"Geografický informační systém je organizovaný souhrn počítačové techniky, programového vybavení, geografických dat a zaměstnanců navržený tak, aby mohl efektivně získávat, ukládat, aktualizovat, analyzovat, přenášet a zobrazovat všechny druhy geograficky vztažených informací."* 

#### **2.2 Poskytovatelé GIS**

Existují stovky programů, které jsou distribuovány pod hlavičkou GIS. Většinou to jsou specifické a jednoduché aplikace, které jsou určeny pro konkrétní využívání v různých oblastech modelování. Vysoký počet programů je distribuován zdarma (dostupných např. na webových stránkách http://freegis.org/), ale tak obsáhlé jako komerční produkty zatím nejsou. Výjimky jsou uvedené níže a čas ukáže, které se prosadí více.

V GIS je v posledních 15 letech snaha přiblížit jej řadovému uživateli (ne vývojáři), a proto softwary přecházejí na předdefinované funkce, zjednodušené ovládání a příjemné rozhraní. Tím pádem jsou ovšem procedury předdefinovány napevno a uživatel již nad nimi nemá v základních verzích programu kontrolu. U rozsáhlejších GIS je zpřístupněno i vlastní programovací rozhraní.

Pouze pro základní orientaci bude uveden stručný výčet největších a nejznámějších výrobců zaměřujících se na databázové analýzy nebo na zpracovávání dat z různých zdrojů:

- **Firma ESRI** (balík ArcGIS) vektorový profesionální software s asi nejrozšířenějším vektorovým formátem *shapefile*, v ČR velmi rozšířen – používán zejména v úřadech a organizacích státní správy.
- **Firma Bentley** (Microstation) velký vektorový balík GIS/CAD používán hlavně pro tvorbu infrastruktury, výkresy i CAD systémy – značný počet geodetických aplikací.
- **Firma INTERGRAPH** (MGE, GeoMedia) první zmiňovaný pro běžného uživatele, dosti složité a uživatelsky náročnější balík programů, druhý představuje jednoduší verzi, která díky tomu převzala ve firmě vedoucí úlohu.
- **Firma PCI Geomatics** (Geomatica) rastrový software, umožňující i řadu vektorových operací a analýz a zvládající velké množství různých formátů souborů, ve kterých dokáže bez konverze přímo pracovat (často se ovšem ztrácejí informace).
- **Clark Labs, USA** (IDRISI) rastrový software, levný a hojně využívaný na univerzitách již v cca 175 zemích.
- **GRASS Development Team** (GRASS GIS) "svobodný" (myšleno nejen jako freeware, ale i jako *open source*) software umožňující práci s rastrovými i vektorovými daty na mnoha platformách.
- **LabGIS CENIA** (Janitor) freeware, prostorově orientovaný systém umožňující pořizování a zpracování dat s územní vazbou.
- $\triangleright$  Řada dalších software, často specifikovaných pro daný účel Atlas (geodézie, geologie), TopoL (lesnictví), apod.

#### **2.3 Programové vybavení**

K tvorbě cíleného geometrického modelu, jejíž postup bude po následném představení různých významných funkcí v kapitole teoretického řešení navrhnut a poté realizován, jsou potřeba následující programy:

- **Systém pro zpracování geoinformatických dat** (geografický informační systém = GIS) – v tomto případě byl vybrán *ArcGIS*, komerční software, který klade důraz na příjemné uživatelské rozhraní a zároveň rozmanitost použitelnosti a je nejvhodnější právě k přípravě geoinformatických podkladů, konkrétně *ArcGIS Desktop* je sada integrovaných aplikací *ArcCatalog* (katalog), *ArcMap* (mapa), *ArcToolbox* (sada nástrojů pro geoprocessing), *ModelBuilder* a *ArcGlobe.* Rozšířením programu, jako např. *Hawth's Tools* nebo *XTools Pro*, se dá práce ulehčit použitím několika užitečných funkcí.
- **Nástroj pro generování sítí** *GMSH* (volně šiřitelný software, síťový 3D generátor s příjemným uživatelským rozhraním, rozsáhlými zobrazovacími možnostmi a s nezaměnitelným požadovaným tvarem vstupních dat, na která je potřeba zpracovaná data převést).
- **Aplikace** Nástroj, vyvinutý právě pro tuto práci. Sepsán v jazyce Java a zkompilován do spustitelného souboru s funkcemi, které usnadní vybrané kroky geoinformatického modelování.

## **3 Základní pojmy**

#### **3.1 Model**

Autor [27] píše, že *"model je zjednodušené zobrazení skutečnosti, části objektivní reality. Zobrazovaná skutečnost se nazývá předmět modelování (předloha, originál). Modelem jsou zobrazeny pouze některé vybrané znaky předlohy, které člověka v konkrétním případě zkoumání zajímají, zatímco od ostatních vlastností předlohy se upouští."*

Podle [2] bylo řečeno, že "o tom, které vlastnosti má model zobrazit, rozhoduje *především účel, kterému má model sloužit. Cílem modelování je snaha o poznání vlastností studované části reality nebo určité logické konstrukce."* 

Model je tedy zobrazením systému, který je definován na daném objektu, přičemž systém (originál) je modelován dalším systémem (modelem).

#### **3.2 Geoinformatický model**

Geoinformatický model v tomto pojetí se skládá z geometrického modelu a modelové sítě (popsaných zvlášť níže). Takto složený model poté slouží jako vstupní soubor pro hydrogeologické a transportní modely. Ten je nezbytný pro konkrétní výpočty v simulované oblasti a je možné naplnit jej potřebnými daty (plochami, elementy na okraji, apod.). Kvůli výpočtům pro zájmovou oblast se vždy musí vytvořit takový geometrický model a modelová síť, které respektují geologické a geografické charakteristiky daného území.

#### **3.3 Geometrický model**

Geometrický model podle [7] *"vymezuje hranici modelované oblasti, rozdělení oblasti na podoblasti s různými materiálovými vlastnostmi a soubor puklin, které rozdělují jednotlivé oblasti."* 

Jedná se o objemový 3D model, který je složen z několika elementů:

- $\geqslant 0D \text{hod}$
- $\triangleright$  1D linie, či složitější spline
- 2D rovina, přímková plocha, část povrchu koule, aj. (tvořené hranicemi plochy, obvodově spojenými liniemi)
- $\geq 3D$  objem (tvořen z hranic objemu, definovaných ploch)

Každý geometrický element má speciální definice ve zdrojovém kódu geometrického modelu. Nejblíže tomuto porozumění je tzv. "drátový model", který je na obrázku 3.1 vyobrazen. Podle [25] *"jsou geometrické modely vytvářené na základě reálných dat obvykle složité. Např. blok rozpukané horniny s puklinami jak vertikálního tak horizontálního průběhu. Tyto pukliny rozdělují jediný blok horniny na mnoho objemů."* (Viz obrázek 3.2) *"Geometrie oblasti přitom může být ovlivněna i dalšími jevy – konfigurací terénu, říční sítí, průběhem hranic povodí, polohou hladiny podzemní vody a dalšími."* 

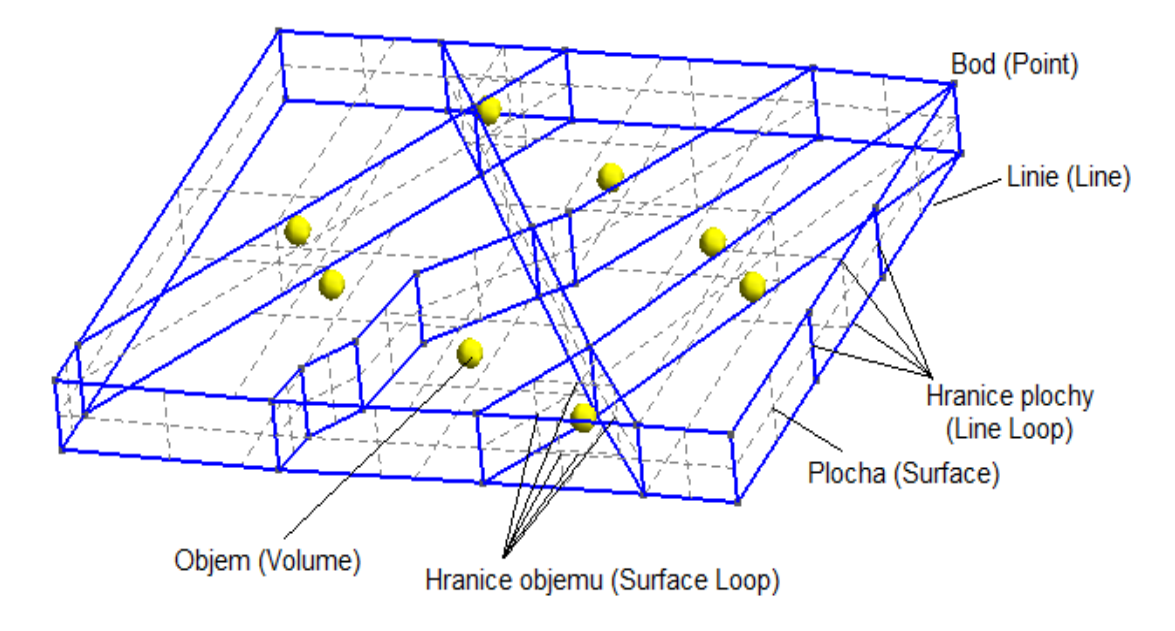

Obr. 3.1: Geometrický model se svými elementy (zdroj [25])

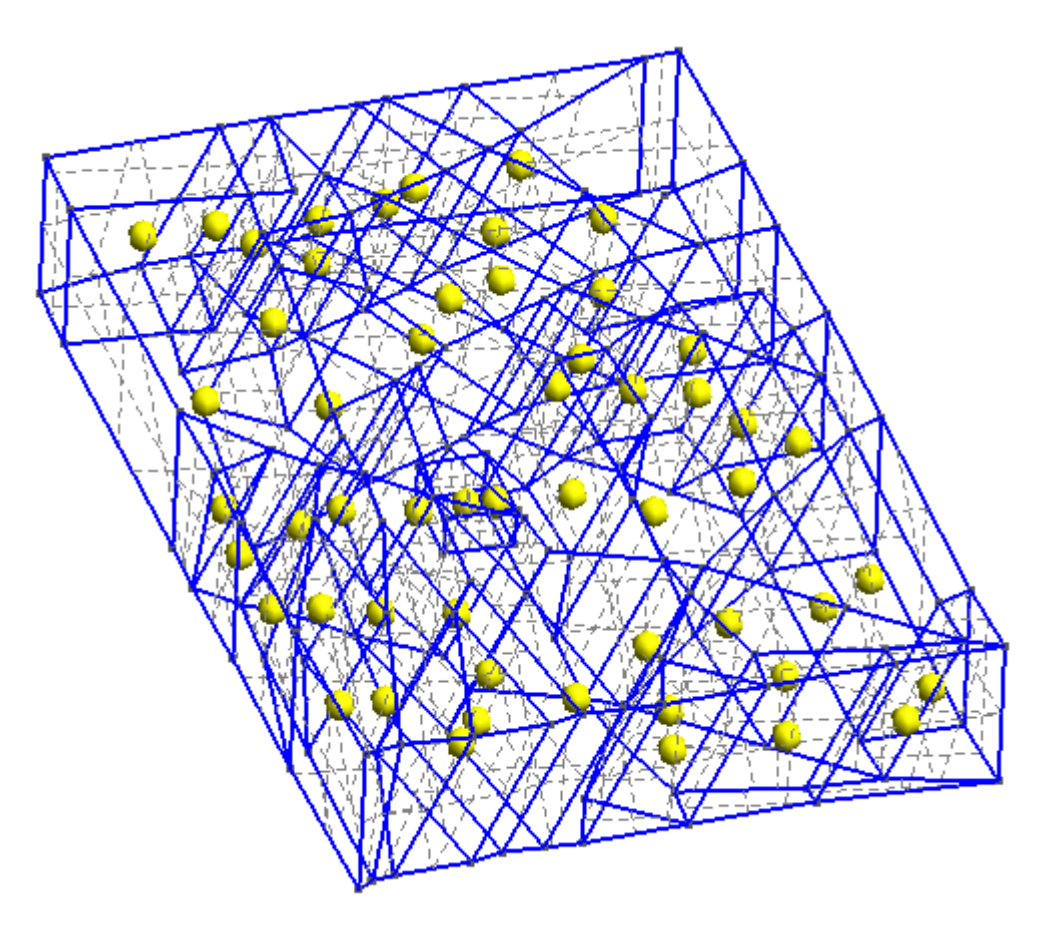

Obr. 3.2: Objemy geometrického modelu podle rozpukané oblasti (zdroj [25])

#### **3.4 Fyzikální skupiny**

Tento pojem vychází přímo z geometrického modelu, proto je řazen hned za ním. Podle [25] *"geometrický model neurčuje pouze dekompozici na dílčí objemy a povrchy v prostoru, ale také definuje jejich množiny v souladu s jejich fyzikálními vlastnostmi."*

Je to tedy tak, že fyzikální skupiny jsou tvořeny množinou všech skupin, které mají danou vlastnost důležitou pro následné matematické modelování.

Podle typu elementů jsou určena typická označení s danými vlastnostmi:

- $\triangleright$  fyzikální linie podle vodních toků, rozvodí, aj.
- $\triangleright$  fyzikální plochy podle vlastností rozhraní hornin, charakteristik puklin, aj.
- $\triangleright$  fyzikální objem např. podle druhu horniny, její propustnosti, porozitě

#### **3.5 Modelová síť**

Modelová síť je model tvořený elementy v prostoru:

- $\geq 2D$  elementy trojúhelníky
- $\geq$  3D elementy čtyřstěny

Podle [25] bylo řečeno, že *"objekty uložené v originálním GIS, které je nutné do geometrického modelu zařadit, jsou postupně diskretizovány a je odvozován geometrický model. Modelová síť pak vyplní plochy a objemy geometrického modelu konečným počtem trojúhelníků a čtyřstěnů."* Pak závisí na rozlišení modelu a požadavcích na výsledný počet elementů sítě, jakým způsobem je na základě geometrického modelu vytvořena modelová síť. Podle požadovaného rozlišení či počtu elementů je nastavena délka strany/hrany elementu a ta spolu s geometrickým modelem určuje výslednou hustotu, přesnost, kvalitu a počet elementů modelové sítě.

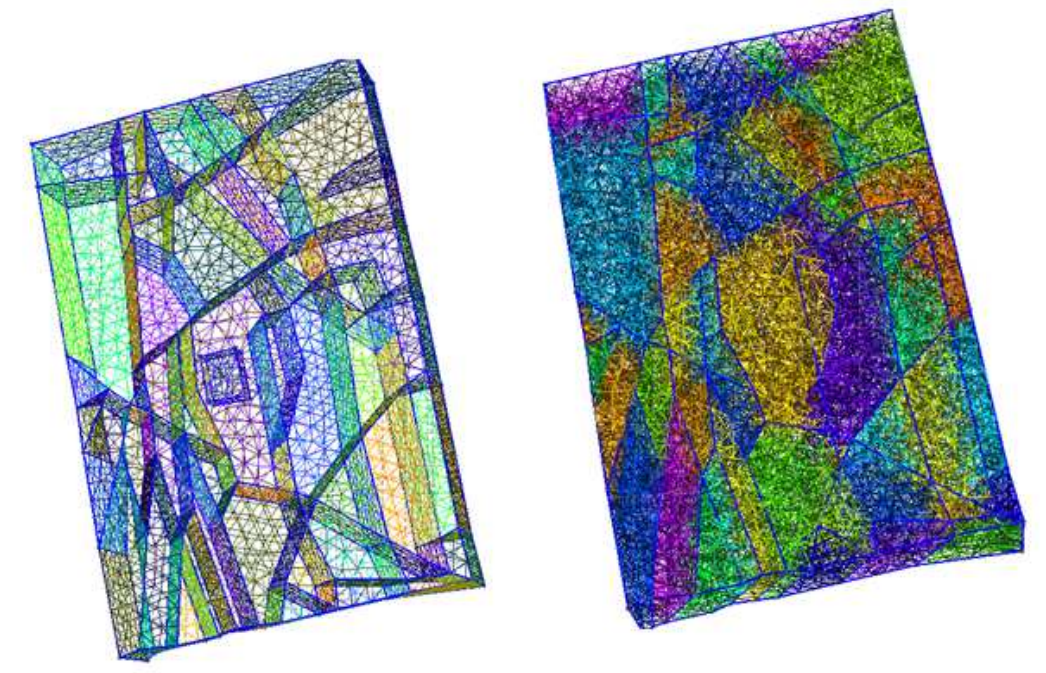

Obr. 3.3: 2D modelová síť pro plochy a kompletní 3D síť (zleva, zdroj [25])

Toto kritérium, které stanovuje geometrickou přesnost, se nazývá krok modelu. Podle [2] bylo řečeno, že *"na velikosti kroku modelu pak závisí výsledný počet elementů, který je v podstatě dalším vstupním údajem. Geometrická přesnost modelu tak může být dána implicitně nebo explicitně. Buď přímo – krok modelu bude např. 100 m, nebo nepřímo odvozena z požadovaného počtu elementů – např. 5000 – 7000. Počet elementů je zde jen příklad, u 3D modelových sítí je obvyklé 5 – 50 tisíc elementů. Čím hustší síť, tím lepší, ale je zde omezení v hustotě sítě dané používaným softwarem pro další aplikační výpočty. Konkrétní omezení počtu elementů je dané zkušenostmi a praxí, jaká rozlišení modelu (tedy i hustota sítě elementů) je potřeba pro dané typy výpočtu."*

To je věc, která není řešena v rámci daného modelování v GIS, jelikož tam lze připravit jakkoliv podrobná data, ale bývá to podmínka kladená zadavatelem. Hustota výsledné sítě je tedy jedním z parametrů vytvářeného modelu.

#### **3.6 Geodata a geoobjekty**

GIS systémy jsou nejvhodnějším nástrojem pro uložení a zpracování dat reálného světa (geo-dat/geodat). Protože generátory sítí nejsou specificky přizpůsobeny zpracování geografických dat, je nutné data předzpracovat. Geografická data mají své atributy, které pak popisují geografické jevy nebo vlastnosti (geo-objektů/geoobjetků).

Geodata jsou uložena v souřadnicových systémech (myšlena jejich poloha) a mohou se dělit podle informace vázané na jednotlivé prostorové jednotky datových vrstev. Ohledně samotných datových vrstev je k nim při převodu do digitální podoby obvykle přistupováno podle zobrazovaných údajů nebo podle způsobu jejich vzniku a druhu prováděných analýz. Datové vrstvy zjednodušují a překreslují realitu na takovéto typy:

- Objekty svět jako prázdný prostor s počitatelnými objekty s daným umístěním a definovanou velikostí (v prostoru i čase), které se primárně dělí podle počtu dimenzí a i když jsou reálné objekty na zemském povrchu vždy trojrozměrné, do prostředí GIS se však transformují podle potřebné úrovně generalizace:
	- 0D geoobjekty objekty bezrozměrné, čili body, definované pouze svojí polohou (podle měřítka domy, či celá města).
	- 1D geoobjekty objekty jednorozměrné, úseky čar s konečnou délkou a nulovou plochou (řeky, silnice, aj.).
	- 2D geooobjekty objekty dvojrozměrné, polygony s konečným obvodem a konečnou plochou.
	- 3D geoobjekty objekty trojrozměrné, polyhedrony (používají se velice výjimečně).
- Pole svět definován jednou nebo několika měřitelnými proměnnými (opět v prostoru i čase), vyjádřeno:
	- $\triangleright$  Reálnými čísly při plynulé změně (např. obsah škodlivin v ovzduší.
	- $\triangleright$  Kategoriemi např. půdní typy.

Tímto byly obecně definovány pojmy, vstupující do interpolace a triangulace, popsané v následujících kapitolách.

## **4 Interpolace**

Podle [3] bylo řečeno, že "*existuje poměrně velké množství geografických dat získávaných z nepravidelných intervalů v prostoru, které však tvoří spojitá data. Jedná se např. o nadmořské výšky, demografie, zásaditosti půdy, koncentrace škodlivin. U všech těchto dat je nemožné získat informace měřením z celé lokality. Existují však statistické metody, které pomáhají určit způsob získání co nejadekvátnější informace pro daný problém.*"

Aby mohla být získána informace i na jiných místech, než byla ta konkrétně měřená, musí být použita interpolace. Jinými místy je myšleno blízké okolí měřených dat, přičemž s postupným zvyšováním vzdálenosti mezi naměřenými body lze očekávat více zkreslené hodnoty. V GIS se používá z naměřených bodových nebo liniových hodnot při vytváření spojitých rastrových dat. Jedná se o speciální statistické metody, kdy jsou ovšem výsledkem převodu rastrová data, kdy hodnota buňky rastru odpovídá interpolované hodnotě pro střed buňky.

Existuje velké množství různých interpolačních funkcí, jejichž použití se vybírá podle typu zkoumaných dat. Zde budou popsány nejpoužívanější interpolační funkce:

- Lineární interpolace v GIS se sice moc nepoužívá, ale jedná se o základní metodu, která se využívá pro výpočet vrstevnic z měřených lomových bodů na mapách, přičemž rovina se spočte ze tří ji ohraničujících bodů a jednotlivé středy buněk se počítají z rovnic rovin polohově překrývajících trojúhelníků.
- Metoda vážené inverzní vzdálenosti (IDW = Inverse Distance Weighted) – určuje hodnotu v dané buňce pomocí lineárně vážené kombinace množiny vstupních bodů, kde váha je funkce inverzní vzdálenosti (čím dále je konkrétní bod od zjišťované buňky, tím menší má na její hodnotu vliv).
- Metoda přirozených sousedů základní smysl je stejný jako IDW, ale rozdíl je v jinak volené váhové funkci, tedy ve velikosti vstupních ploch, zasahujících do dočasně nově vloženého polygonu.
- Metoda minimální křivosti (Spline) metoda splajnů využívá matematicky definované křivky, které interpolují jednotlivé části povrchu po částech, z čehož plyne, že lze změnit část interpolovaného povrchu, aniž by musel být přepočítán celý. Povrch musí přesně procházet datovými body a povrch musí mít minimální křivost (kumulativní součet čtverců druhých derivací povrchu provedený v každém bodě povrchu musí být minimální). Výsledný povrch ovšem bývá až nerealisticky hladký kvůli vyhlazení bariér a skoků. Proto je vhodnější jej používat spíše při interpolaci velmi hladkých povrchů (jevů).
- Metoda Trendu používá polynomické regrese k proložení metody nejmenších čtverců celým povrchem. Je možné používat stupeň polynomu až n, ale obvykle se používá první až třetí stupeň, díky tomu, že na hodnotu buňky mají vliv i úplně vzdálené vstupní body. Typicky hladší povrch než IDW.

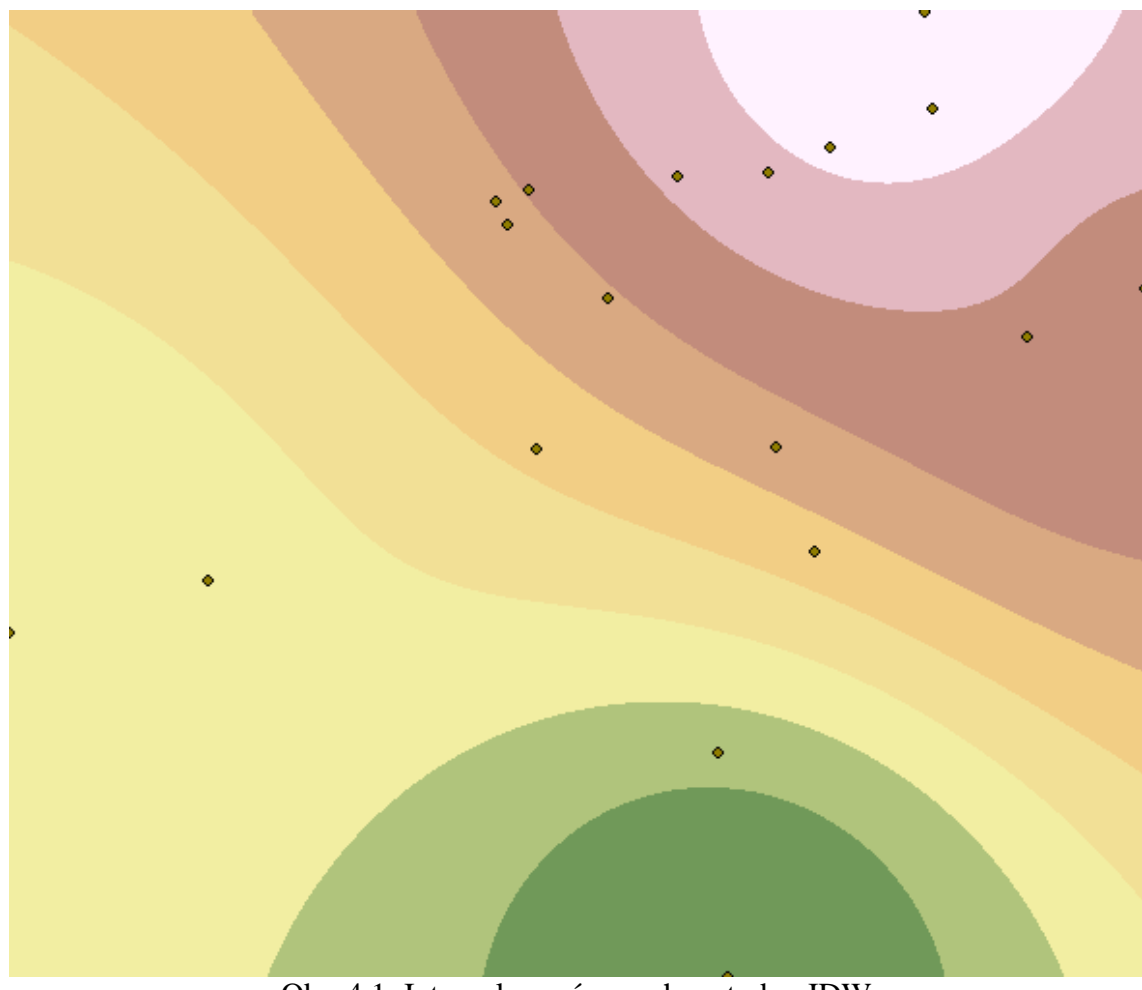

Obr. 4.1: Interpolovaný povrch metodou IDW

Interpolace je součástí metodiky realizace povrchů do geometrických modelů. Např. jde o výšku vrstvy nepropustného podloží, hladiny podpovrchové vody, rozhraní vrstev horizontálně uložených sedimentů, průběhu horizontálních puklin v hornině, aj. údajů získávaných z geologických vrtů. Bude zmíněno dále v teoretickém řešení.

### **5 Triangulace**

Zde reprezentuje TIN (Triangulated Irregular Network = nepravidelná trojúhelníková síť) povrch jako soubor trojúhelníků, které jsou definovány třemi body umístěnými kdekoliv v prostoru a pro tyto trojúhelníky jsou uchovávány topologické vztahy.

Triangulací je míněn vlastní proces tvorby sítě, který je značně náročný na výpočetní výkon. Data TIN jsou uložena ve třech seznamech:

- $\triangleright$  Seznam trojúhelníků,
- $\triangleright$  Seznam hran daných trojúhelníků,
- Seznam souřadnic vrcholů daných trojúhelníků.

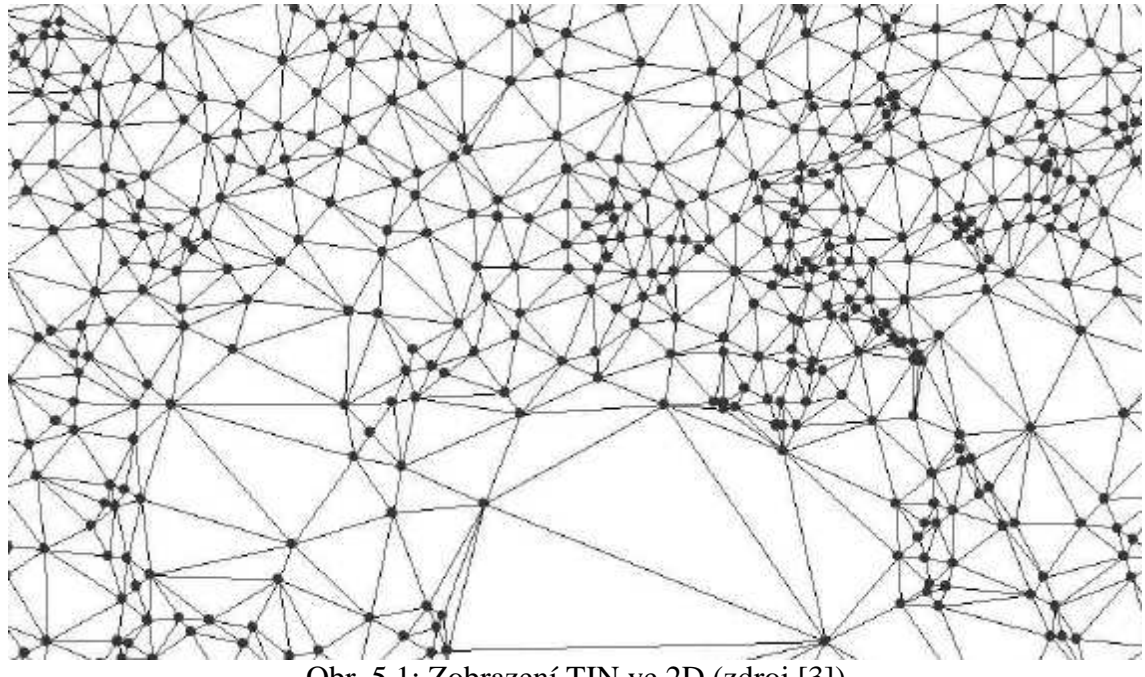

Obr. 5.1: Zobrazení TIN ve 2D (zdroj [3])

Výhodou oproti pravidelným rastrovým reprezentacím je ve zmenšení objemu uložených údajů při reprezentaci nehomogenních povrchů, větší přesnost a věrnost pro nehomogenní povrchy, kdy struktura automaticky obsahuje informace o sklonu a směru daného sklonu.

Vhodné použití TIN modelu je např. pokud jsou zadány vrstevnice. Modelování povrchu z vrstevnic je pomocí TIN efektivní. Do TIN lze přidávat další prvky – např. hranici vodní plochy s nastavenou konstantní výškou pro celou plochu, lze ovlivnit tvorbu TIN např. zadáním kostry terénu (hřbetnice, údolnice) a tím model zpřesnit. Na rozdíl od rastrové reprezentace (kde zpřesnění vznikne pouze změnou velikosti buňky za cenu zásadního zvětšení výsledného souboru) je TIN i z tohoto důvodu vhodným nástrojem pro modelování povrchu a uložením dat blízký uložení dat v geometrickém modelu. Více opět v teoretickém řešení.

## **6 Generalizace**

Generalizací v prostředí GIS se rozumí proces výběru, zjednodušení a zevšeobecnění obsahu mapy s ohledem na měřítko nebo účel mapy.

Podle [2] bylo řečeno, že "*výběr znamená, že se pracuje pouze s prvky a jevy reálného světa (nebo originálního geoinformačního systému), které jsou požadovány z hlediska účelu modelování.*"

Ostatní data nemusí být brána v potaz. Jde o zpracování dat takovým způsobem, jakým lze za daných podmínek modelovat realitu (např. město je možné reprezentovat jedním objektem nebo také množinou objektů – budov, parcel, ulic, apod.).

Důvody použití generalizace jsou takovéto:

- Požadavky ekonomické vždy kompromis přesnost/cena, jelikož svět nikdy nelze modelovat přesně do detailu.
- Víceúčelovost požadavků pro údaje z jedné digitální reprezentace dat vytvářet mapy s různými informacemi a v různých, často velice rozdílných, měřítkách.

GIS obsahuje jen velice omezené nástroje pro generalizaci, a tudíž lze provádět pouze dílčí, specializované, kroky z celého generalizačního procesu. Generalizační metody užívané v GIS jsou:

> Selekce (výběr prvků) – výběr tematických vrstev podle požadavků a účelu modelu.

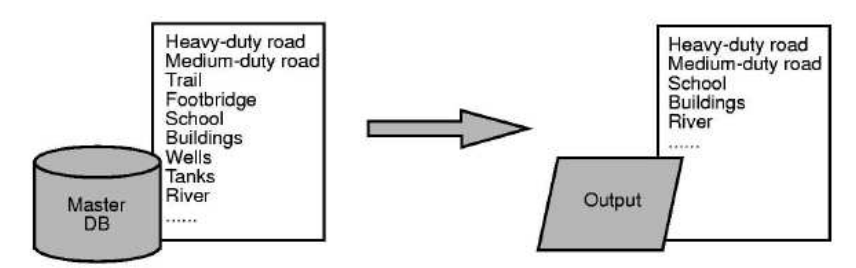

Obr. 6.1: Selekce (zdroj [3])

 Eliminace (vypuštění prvků) – vypuštění prostorově nedůležitých prvků podle rozlišení modelu. Pokud se modeluje např. s rozlišením 200 m, všechny objekty menší než 200 m jsou v rámci generalizace vypuštěny a dále se s nimi nepracuje.

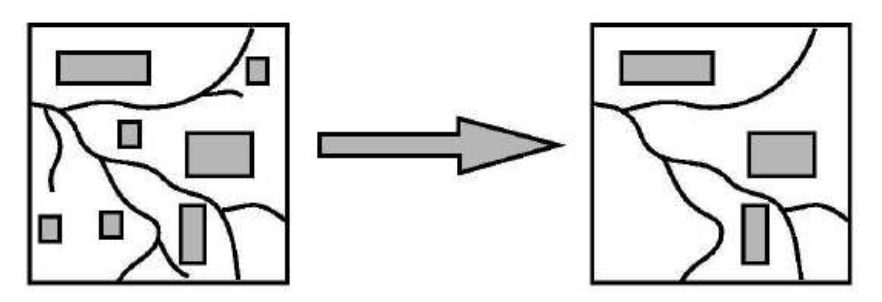

Obr. 6.2: Eliminace (zdroj [3])

 $\triangleright$  Simplifikace (zjednodušení prvků) – zjednodušení tvaru prvků na potřebné objekty podobně podle kritéria rozlišení. V konkrétních modelech se takto zjednodušují např. hranice modelu, kdy se při rozlišení zadaném např. 200 m, zjednoduší detaily křivky menší než tato hodnota.

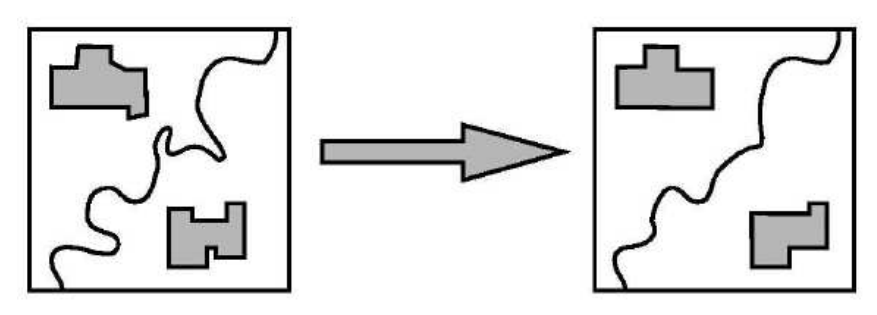

Obr. 6.3: Simplifikace (zdroj [3])

 Agregace (kombinování prvků) – kombinace malých prvků do velkých, zjednodušení puklinových zón (nahrazení jedinou puklinou)

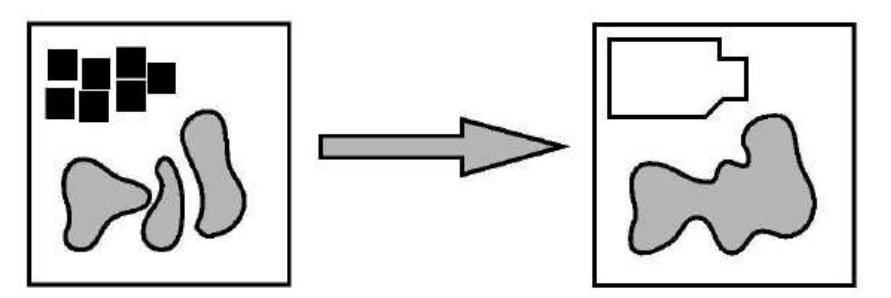

Obr. 6.4: Agregace (zdroj [3])

 Collapse (prostorová redukce) – redukce dimenze prvku nebo jeho prostorového rozměru, např. polygon na linii. Širší vodní toky nebo pukliny se nahradí linií, přičemž je to opět závislé na rozlišení.

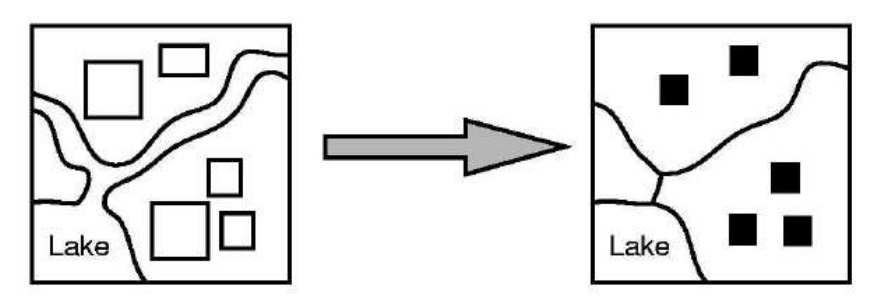

Obr. 6.5: Collapse (zdroj [3])

 Typifikace (redukce hustoty prvků) – zmenšení počtu výskytu určitých prvků v daných oblastech. Opět např. při výběru puklin do modelu, kdy se vyberou horizontální pukliny jako typické zóny např. 50 m pod povrchem, 150 m pod povrchem, apod.

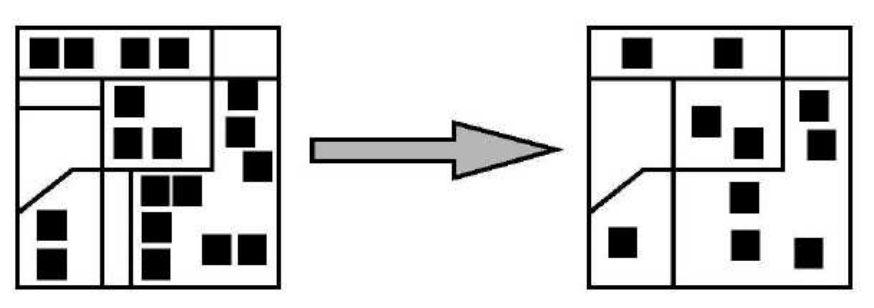

Obr. 6.6: Typifikace (zdroj [3])

 Exaggerace (přehnání, zvýraznění) – opak prostorové redukce, prostorové zvýraznění (zvětšení) prvku. Např. při naplňování modelové sítě daty, kdy jsou vodními toky všechny elementy, na kterých se vyskytuje vodní tok.

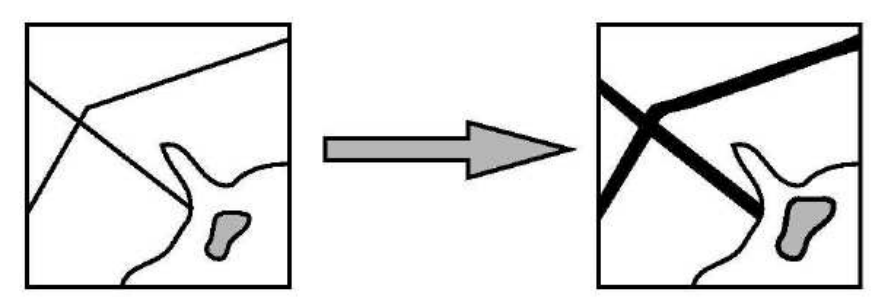

Obr. 6.7: Exaggerace (zdroj [3])

 Reklasifikace a spojení – spojení prvků se stejnými vlastnostmi do jednoho, takto se např. pracuje s geologickou mapou, kdy dojde ke sjednocení hornin stejných vlastností zásadních pro model (např. propustnost) do jedné oblasti, které je pak přiřazena v modelu jediná fyzikální vlastnost. Záleží na požadované podrobnosti modelu. Čím menší měřítko, tím více se takto oblasti slučují.

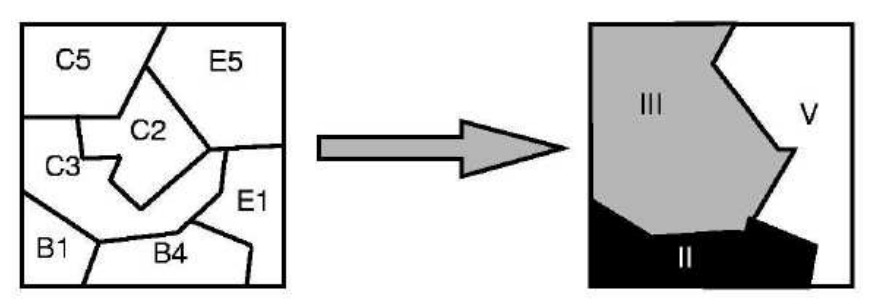

Obr. 6.8: Reklasifikace (zdroj [3])

 Redukce vrcholů – redukce počtu vrcholů v liniovém prvku, obvykle pomocí definování nejkratší vzdálenosti mezi body, přičemž by mělo jít vždy o výběr těch nejvýznamnějších, o zjednodušování. Tento přístup je používán u hranice modelu, u modelových vodních toků, apod.

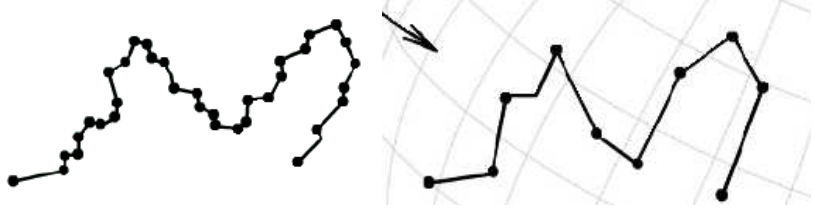

Obr. 6.9: Redukce vrcholů (zdroj [3])

Ač byly geodata a geoobjekty zmíněny v úvodních kapitolách, s pochopením těchto výše zmíněných pojmů a s nynějším pojmem generalizace se všechny tři dohromady dají vzhledem k jejich závislosti na sobě krásně vystihnout podle [30] touto definicí: *"Geodata se skládají z jednotlivých geoobjektů, které je možné na dané úrovni generalizace v GISu modelovat jako jeden objekt."*

 Problematika tedy spočívá v tom, že reálná data je nejprve nutno předzpracovat potřebnou úrovní generalizace do takové podoby, aby podléhala účelu modelu.

## **7 Základní typy geologických dat**

#### **7.1 Data geologická**

Velikost a tvar horninových jednotek je určován zejména na základě geologického mapování a vrtného průzkumu. Významným údajem pro výsledný model je prostorové rozšíření jednotlivých horninových typů, jejich hloubkový dosah, orientace a charakter kontaktů s okolními horninami.

Podle <sup>[4]</sup> bylo řečeno, že "tyto informace slouží jako podklad pro sestavení *koncepčního hydrogeologického modelu a pro následnou tvorbu modelové sítě. Pro Český masiv jsou tato data dostupná v geologických mapách různých měřítek, ve vysvětlivkách k těmto mapám, v regionálních studiích a ve speciálních publikacích věnovaných magmatickým tělesům. Jedná se převážně o data povrchová (obrys tělesa v geologické mapě) doplněná indikacemi o jejich hloubkovém dosahu na základě geofyzikálních měření a hlubokých vrtů. Ověření kontaktů hornin vrty ve větších hloubkách je pouze bodové."*

Strukturně geologické prvky (pukliny, poruchové zóny, zlomy, apod.) mají buď funkci podzemních bariér, pokud jsou vyplněny jíly, nebo jinými nepropustnými materiály, nebo naopak velmi často představují referenční cesty proudění podzemních vod a tedy i cesty úniku případné kontaminace do biosféry. Zásadní význam mají v puklinovém prostředí pevných hornin, kde proudí podzemní voda téměř výhradně po křehkých poruchách.

Z hlediska rozsahu a významu pro modelování následného proudění a geochemických interakcí můžeme křehké poruchy rozdělit do 2 hlavních skupin:

- $\triangleright$  křehké poruchy lokálního charakteru (pukliny a další křehké poruchy o směrné délce do prvních desítek metrů),
- $\triangleright$  křehké poruchy regionálního charakteru (poruchové zóny a zlomy o směrné délce v řádu stovek metrů a kilometrů).

Hlavními údaji pro pochopení mechanických a hydraulických vlastností puklinových sítí jsou orientační distribuce, směr a sklon křehkých poruch a závislost na tom v jakých horninách se vyskytují. Mezi důležité parametry křehkých poruch patří také stupeň otevření poruchy, velikost plochy, existence a typ výplně a četnost výskytu.

Strukturně geologická data jsou využívána při přípravě geometrie oblasti modelu a při tvorbě sítí. Statistické zhodnocení četnosti a topologických vlastností křehkých poruch lokálního charakteru může být přímo použito v generátoru puklinových sítí buď při tvorbě stochastických puklinových sítí, nebo při zadávání deterministických puklin. Zjištěné vlastnosti puklin se uplatní při stochastickém generování tenzoru hydraulické vodivosti v ryze puklinovém modelu. Křehké poruchy regionálního charakteru jsou po vyhodnocení jejich hydrogeologického významu deterministicky zadávány do sítí kombinovaných modelů proudění podzemních vod jako 2D elementy.

#### **7.2 Data hydrogeologická**

Datový soubor zahrnuje hydrogeologické mapy a hloubkové profily, distribuci povrchových pramenů podzemní vody, lokalizaci hydrogeologicky významných linií v regionálním měřítku, prostorovou orientaci a propojení hlavních propustných puklinových zón a puklin v podrobném měřítku. Při sestavování tohoto datového souboru vychází hydrogeolog z geologických, strukturně geologických a geofyzikálních podkladů a z hydrogeologického měření. Pro území České republiky jsou k dispozici hydrogeologické mapy v měřítku 1:50000. Data o hydrogeologické stavbě území jsou nepostradatelná pro tvorbu sítí všech typů matematických modelů.

Vzhledem ke geometrii vodní sítě a výškovým profilům vodních toků je pro tvorbu sítí významná morfologie toků. Výrazné změny směru toku, nápadně přímé úseky, změny spádových poměrů, apod. mohou indikovat významné tektonické prvky a litologické změny v podloží. Množství čerpaných podzemních i povrchových vod (umělé odběry) jsou pro konkrétní území dostupná na příslušných vodohospodářských úřadech a u orgánů státní správy (obvykle obecní či městské úřady).

Průtoky a vodní stavy pro vodní toky vyšších řádů jsou sledovány státní monitorovací sítí ČHMÚ, na menších vodních tocích jsou prováděna měření v rámci experimentálních malých povodí nerovnoměrně rozmístěných na území ČR, převážně v horských oblastech. V matematickém modelu jsou následně tato data reprezentována okrajovými podmínkami.

#### **7.3 Ostatní datové typy**

Z těch se použijí data fyzickografická. Použité typy dat s vhodnými příklady jsou:

- data hydrologická vodní toky, vodní plochy, průběh rozvodí, hranice povodí, atd.
- $\triangleright$  data geomorfologická terénní svahy, hřbetnice, údolnice, model povrchu v jakékoliv reprezentaci (rastrový DEM, vrstevnice, vektorové body).

Zbylé rozdělení je použitelné spíše jen pro model matematický, který by se na geometrický model aplikoval a to již není obsahem této práce, ovšem jejich uvedení není na škodu. Jde tedy o hydraulické vlastnosti hornin (jednu z nejdůležitějších parametrů pro matematický model proudění podzemních vod), režim podzemních vod, piezometrické úrovně, hydraulický gradient (spadají sem i údaje o vydatnosti pramenů, které lze využít pro definování hraničních podmínek), meteorologická data (významná data jako srážkové úhrny a výpary při modelování hydrogeologických struktur pro určení míry infiltrace vod), hydrochemická data a data geofyzikální (povrchová geofyzikální měření, karotáž – geofyzikální měření ve vrtech).

## **8 Teoretické řešení**

Zde sestaveným postupem vznikne geometrický model na základě analýzy požadavků, na který je poté možno aplikovat model matematický a kam bude možné implementovat fyzické procesy reálného prostředí. Řešení výstavby geometrického modelu bude probíhat v následujících krocích:

#### **8.1 Předzpracování různých typů dat**

- 1) Prvním krokem pro použitelnost dat by mělo být předzpracování jejich různých typů. Data mohou být obdržena ve dvou podobách – analogová a digitální. V případě analogových dat mohou být základními typy např. různé mapy, obrázky nebo tabulky. Pro jejich použitelnost je potřeba je zdigitalizovat, převést do použitelných formátů. Digitalizace může být vektorová nebo rastrová:
	- $\triangleright$  vektorizace vyhledávání středů buněk (body), hledání na sebe napojených pixelů (linie), z hran uzavřených objektů převedených do linií (polygony),
	- rasterizace překryv vektorové vrstvy na rastrovou mřížku (o určené velikosti buňky) a přiřazení hodnoty této buňky z vybraného atributu.

Existuje mnoho databází, ale data bývají drahá a vzhledem k povaze této práce, pro ukázání postupu geoinformatické tvorby, je možné zvolit bezplatnou cestu. Na webových stránkách vybraných hydrometeorologických, vodohospodářských nebo geologických ústavů lze zdarma obstarat potřebná data (digitální model reliéfu celé ČR, sadu vodstva, aj.). Typy možných dat jsou podrobněji rozepsány v předchozí kapitole č. 7. Při bezplatných datech je ovšem samozřejmostí, že přesnost je zaručena jen do určité míry, jelikož např. radarová data mívají rozlišení cca 60x90 metrů s 15m výškovou chybou.

Obstaráním digitálních dat či zdigitalizováním analogových dat bude ve výsledku vytvořen tzv. geoinformační systém území, fungující jako originál pro geoinformatické modelování.

- 2) Ověření přítomnosti a uvedení do souhlasného souřadného systému shodného pro všechny aktuálně používané vrstvy. Jelikož je popis projekcí a souřadných systémů složitějšího rázu, stačí vědět, že data musí být stejného typu zobrazení. Ve zkratce bude uvedeno, že v ČR jsou v současné době rozšířeny zejména tři souřadné systémy:
	- S-JTSK (Křovák kuželové zobrazení v šikmé poloze)
	- $\triangleright$  S-42 (Gauss-Krüger válcové příčné zobrazení)
	- WGS-84, UTM (Mercator válcové příčné zobrazení)

Jde o zobrazení rovinné mapy na zakřivené ploše elipsoidu (kterým je Země při aproximaci svého nepravidelného geoidu). Dané převody mezi souřadnými systémy jsou velice složité, takže vzhledem k problematice stačí vědět, že pro takovou transformaci existují GIS funkce a je možné stanovit shodnost systémů (nejčastěji S-JTSK).

- 3) Generalizace formou redukce objemu dat. Data bývají mnohem většího rozsahu, než je potřeba. Proto je vhodné je ořezat na rozsah zájmové oblast.
- 4) Vytvoření modelů na základě vektorových bodů pro pozdější přiřazení výškových údajů.
	- $\triangleright$  DMR = Digitální model reliéfu vyroben metodou interpolace (viz kapitola 4), ten je nejčastěji vytvářen z naměřených hodnot na povrchu či z dodaných vrtů podloží, apod.
	- $\triangleright$  DEM = Digitální model terénu vytvořen pomocí triangulace (viz kapitola 5). Zde by se podle [23] definovaly dvě hlavní skupiny bodů "*řazené do následujících kategorií:*
		- *běžné body (Mass points) běžné body, které určují hodnotu (např. výšku), která je v daném místě. Nemusí však tvořit vrchol trojúhelníku, jsou-li v rámci optimalizace vyřazeny,*
		- *povinné body (Points) např. vrcholy/jámy, tedy body které nemohou být optimalizací vyřazeny."*

#### **8.2 Vytvoření geometrického modelu**

- 1) Definování požadavků na geometrický model (struktur) v GIS bude počátečním procesem tvorby geometrického modelu. Určení, které datové sady budou vstupovat do geometrie. To je svým způsobem další fáze předzpracování dat a přímo souvisí s předchozími kroky.
- 2) Vytvoření bodové vrstvy bude dalším krokem, jelikož body reprezentují vybrané objekty a tedy jejich potřebné geometrické vlastnosti. Body je možné umístit nebo získat z jiných morfologických prvků:
	- $\triangleright$  ruční vložení vložení do účelně zvolených míst,
	- automatické vložení pomocí různých standartních nebo speciálních funkcí nechat vygenerovat množinu náhodných bodů nebo množinu pravidelných bodů v pevně zvoleném intervalu,
	- $\triangleright$  transformace objektů převod na body z vybraných linií.

Samozřejmě je možné a často využívané použít dvě nebo všechny tři možnosti vkládání bodů použít společně.

- 3) Použití generalizačních metod. Např. metodou typyfikace snížit počet bodů, vyskytujících se zbytečně blízko u sebe a metodou redukce vrcholů zanechat pouze klíčové zákruty. Jde tedy o tvorbu bodů, které budou ideálně reprezentovat vybrané objekty a jejich zlomy pro autenticitu modelu.
- 4) Získání prostorových souřadnic bodů. Pro přiřazení X, Y a Z souřadnic existují opět různé GIS funkce, které přiřadí informaci o umístění v horizontální a vertikální poloze. Tu lze získat z morfologických prvků obsahujících potřebné údaje nebo "vytáhnout" právě z interpolovaného povrchu.

5) Zpracováním bodů do formátu *GEO* je chápána úprava vygenerovaných dat do nezaměnitelného formátu vstupních dat dále použitelných nástrojem generátoru sítí. Jde o soubor s koncovou příponou *\*.GEO* (dále jen *GEO* soubor), obsahující data v tomto přesně definovaném tvaru: *Point(i)={x,y,z,a};* Každý z atributů reprezentuje následující vlastnosti: *i* – pořadové číslo bodu; *x, y, z* – prostorové souřadnice bodu; *a* – parametr pro určení délky kroku následného vysíťování.

Z *DBF* souboru je potřeba "vytáhnout" hodnoty souřadnic všech použitých bodů a zpracovat do daného tvaru s postupným iterováním pořadového čísla bodu. Hodnota následného síťování může být zadána např. proměnnou *a*, stejně jako tomu je v příkladu, a následně dodefinována *a=200;*, čímž bude takto nastavena pro všechny body.

**Tento krok je automatizován první funkcí vyvinuté aplikace** (viz kapitola 11.2) – *DBF* soubor je vstupním souborem pro tuto aplikaci.

- 6) Tvorba geometrie v generátoru sítí je závěrečným krokem vytváření geometrie. Pokud bude formát vstupního souboru zadán špatně, generátor sítí soubor neotevře a podá informaci o chybném formátu. Tím pádem je třeba vrátit se k předchozímu kroku řešení a zpracovat formát *GEO* souboru do určeného striktního tvaru. Jde svým způsobem o validaci souboru, ověřující bezchybnost předchozí práce. Komentování jednotlivých částí v souboru je dovoleno pomocí dvojitého lomítka (*//*), po kterém může následovat v řádku jakýkoliv text. Geometrický model se vytváří v následujících krocích:
	- a) spojování bodů liniemi (*Geometry Elementary Entities Add New* – *Straight Line*) při následování instrukcí pro výběr počátečního a koncového bodu linie – do zdrojového kódu automaticky přibydou řádky s informacemi o liniích: *Line(i)={b1, b2};* přičemž *i*  reprezentuje pořadové číslo (v tomto případě dané linie, ovšem je jednotně iterováno i při vytyčení ploch a objemů); *b1* je počáteční bod; *b2* bod koncový,
	- b) vytyčení obsahu (*Plane Surface*  u roviny, *Ruled Surface* u přímkové plochy) označováním hraničních linií a při ukončení výběru je vytvořena plocha, do zdrojového kódu zapsáno nyní v takovémto tvaru: *Line Loop(i)={l1,l2,l3,l4,…ln}*, kde proměnné *l1 ln* (obvykle jsou tři až čtyři, ale může jít samozřejmě o složitější útvar) značí hraniční linie v pořadí, v jakém byly označovány a *Plane Surface(i+1)={i}*, což je číslo smyčky linií,

**automatizace mobilní změny geometrie je druhou funkcí vyvinuté aplikace** (viz kapitola 11.3) – zde slouží jako zdrojová data definované plochy,

- c) určení objemu (*Volume*) z dotyčných povrchů, což je reprezentováno předpisem *Surface Loop(i)={s1,s2,s3,s4,s5,s6,…sn}*, přičemž *s1*-*sn* jsou nyní plochy obklopující vybraný objekt a dalším předpisem *Volume(i+1)={i}* pro smyčku ploch
- d) definování fyzikálních skupin (*Geometry Physical groups Add Surface* nebo např. *Volume*) díky kterým je nastolen jedinečný typ rozhraní povodí, hornin nebo definování celé horniny.

e) následné vysíťování, kdy se v základním menu použije *MESH* místo *Geometry* a poté se vybere *2D* či *3D*, podle požadavku – zde již také přichází na řadu parametr *a*, definovaný v bodě č. 5, který, jak je zmíněno, udává délku kroku vysíťování v metrech (např. 200).

## **9 Praktická řešení**

#### **9.1 Modelová oblast č. 1**

#### **Úkol**

Vytvoření modelové geometrie oblasti Chabařovického jezera. Hranice zájmového území budou vedeny po vodních tocích a rozvodnicích, rozsah modelu vertikálně – povrch reliéfu až nepropustné podloží.

#### **Použitá data**

DEM z radarových dat, systém WGS84, rozsah pro ČR (zdroj Arcdata).

Bodová vektorová data v gridu 500 m, *TXT* soubor s X, Y, Z souřadnicemi, kde souřadnice Z udává nadmořskou výšku nepropustného podloží (zdroj ČGS).

Vodní toky (zdroj DIBAVOD).

Hranice povodí 1.-4. řádu (zdroj DIBAVOD).

#### **Předzpracování dat pro vytvoření GIS dané oblasti**

Sjednocení souřadnicového systému. Všechna data JTSK, nutno transformovat DEM z WGS do JTSK (použití funkcí v ArcGIS pro transformaci a úpravu výsledného rastru).

Ořezání dat na zájmovou oblast – jedná se o požadavek na redukci objemu dat, která jsou pro celou ČR, data byla oříznuta na oblast Poohří. Viz obrázky.

Vytvoření modelu reliéfu podloží – na základě vektorových bodů byl vytvořen povrch pomocí interpolace (viz kapitola 4).

#### **Vytvoření geometrického modelu**

V prvním praktickém příkladu je tedy vycházeno ze dvou vrstev – TIN modelu = model podloží a z modelu povrchu, který je v rastrovém formátu *IMG*. Úkolem je vytvořit modelovou geometrii a síť v souladu se získanými údaji o oblasti.

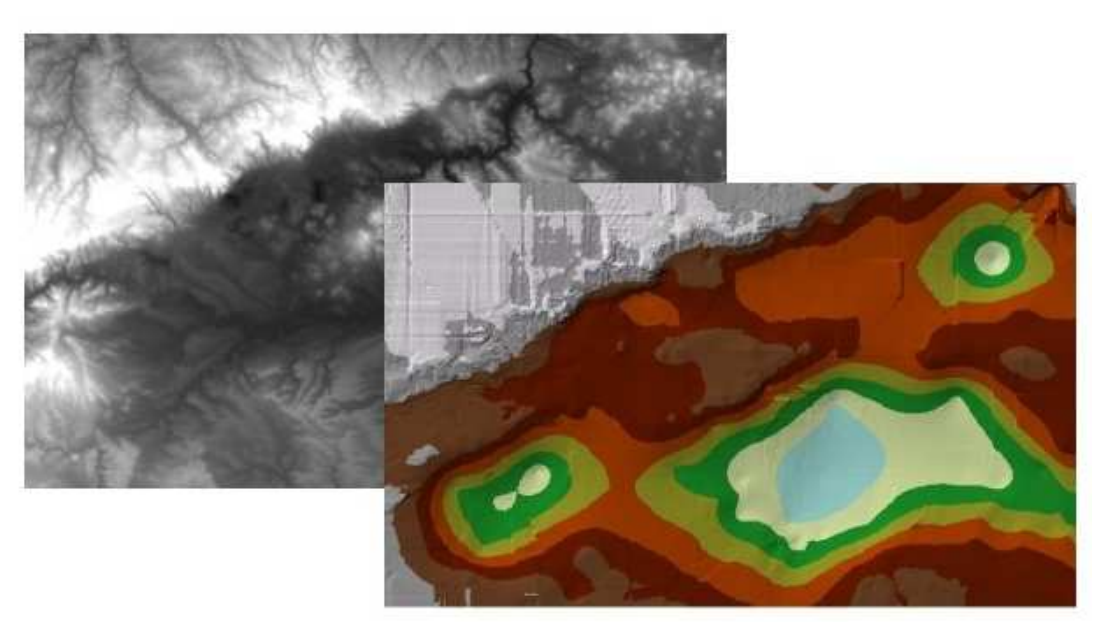

Obr. 9.1: Vrstvy povrchu a podloží (Digitální model reliéfu a model povrchu podloží získaný interpolací)

Dle kroků teoretického řešení bude praktické řešení vypadat takto:

**Vytvoření vrstvy definující modelovou oblast:** Hranici modelu tvoří vodní toky a hranice povodí. Pro další práce s koncovým modelem jsou tyto hranice nejlepším řešením z důvodu možného aplikování okrajových podmínek.

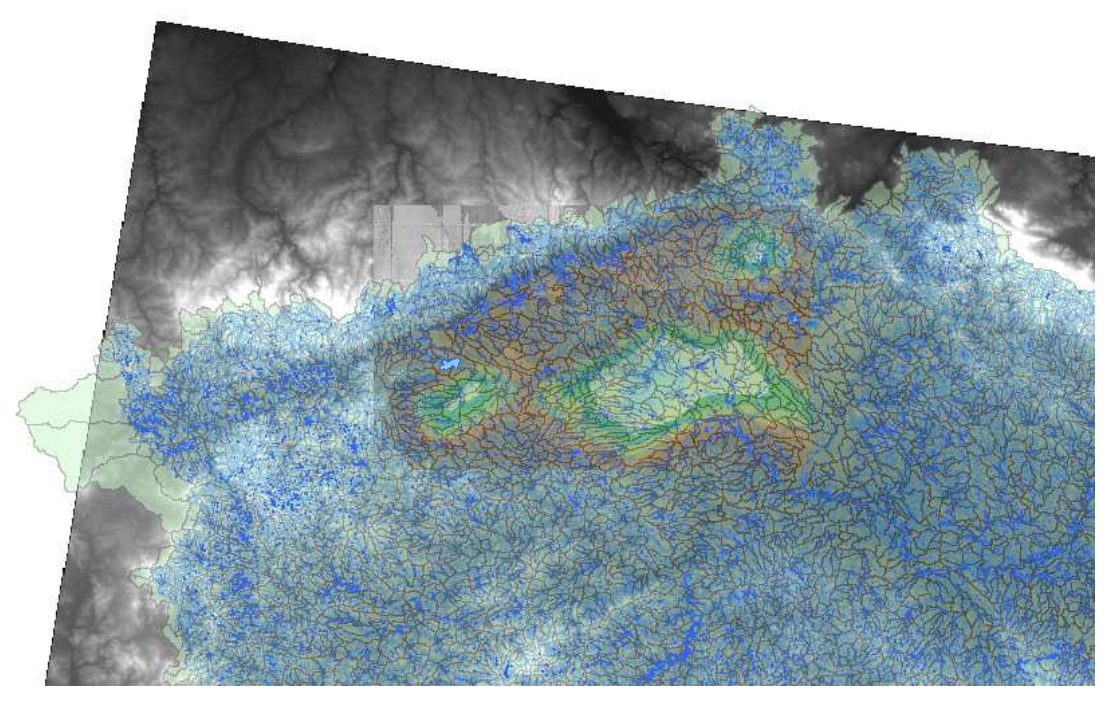

Obr. 9.2: Vrstvy podloží, povrchu, povodí, toků a nádrží ve vzájemném vztahu

Definování hranice modelu není práce automatická, hranice je stanovena odborníkem v souladu se zadáním okrajových podmínek v dalším modelování. Datová vrstva s průběhem hranice modelu musí být součástí GIS, proto se vytvoří obvykle pomocí ruční editace, vektorové digitalizace na podkladu vrstev vodních toků a rozvodí. Po nadefinování četnosti a vzdálenosti mezi body dojde k nahrazením linie body. Výsledné body mohou vypadat např. jako na dalším obrázku.

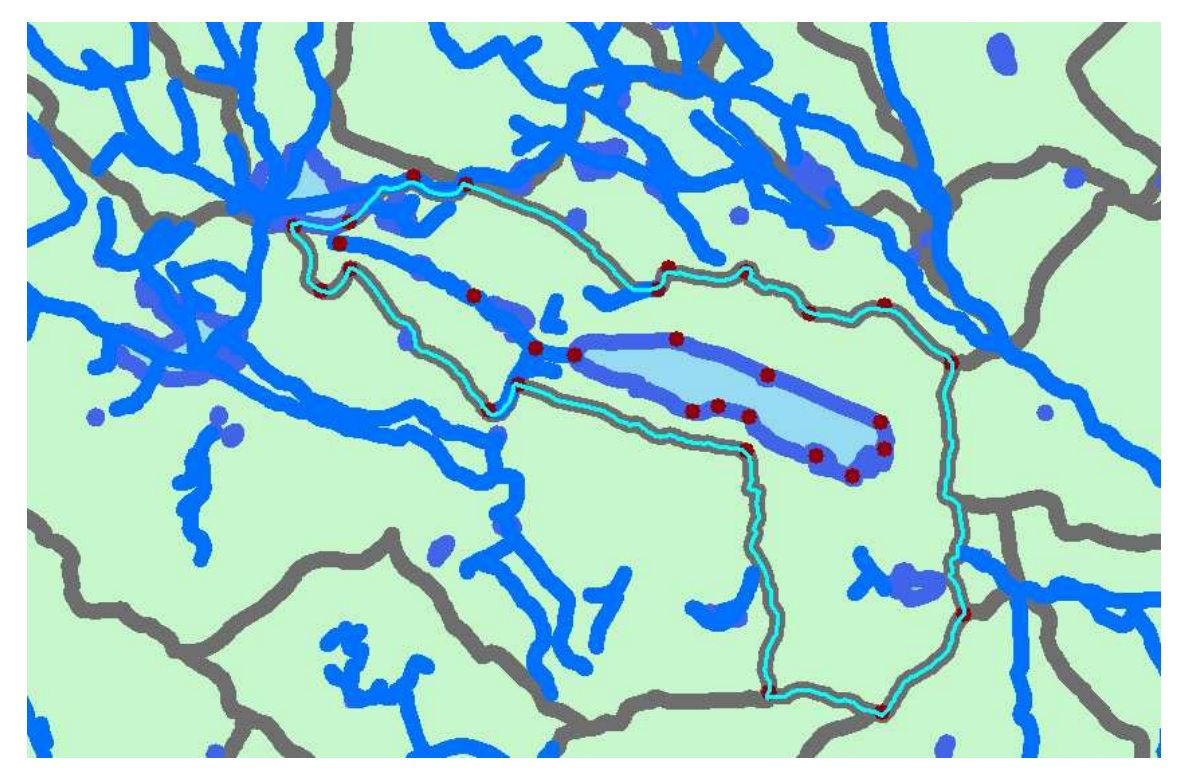

Obr. 9.3: Určení hranice modelovaného území s významnými body

Metodou typyfikace byl snížen počet bodů, vyskytujících se zbytečně blízko u sebe. Při zachování klíčových bodů zákrut zase pomohla metoda redukce počtu vrcholů.

**Získání prostorových souřadnic:** Krok potřebný pro přenos dat mezi GIS a GMSH, kde je vytvořen výsledný geometrický model. Bodová vrstva je duplikována pro možné přiřazení souřadnic X, Y a Z z vrstev povrchu i podloží.

**Zpracování bodů do formátu GEO:** Konverze DBF formátu do formátu GEO pro GMSH. Informace o bodech (x, y, z) z DBF tabulky datové vrstvy GIS jsou převedeny do formátu GEO čitelného programem GMSH, jako v následující tabulce.

Tab. 9.1: Tabulka číselných hodnot ve formátu pro GMSH

**Point(1)={-769475.925282,-974114.085976,194.051173496,a};** 

**Point(2)={-769919.606001,-974045.827404,193.003881321,a};** 

**Point(3)={-770704.579580,-975012.823842,197.398513276,a};** 

**Point(4)={-770454.298149,-974830.800983,199.334266004,a};** 

**Tvorba geometrie v generátoru sítí:** V generátoru sítí je geometrický model dotvořen pomocí funkcí tvorby geometrie. Je nutné nadefinovat linie, plochy a objemy. Tyto kroky lze dělat ručně pro malé modely. Pokud je těchto úkolů více, je vhodné tento krok definování geometrie v GMSH zautomatizovat. V této fázi je možné již naplnit geometrický model daty prostřednictvím definování tzv. fyzikálních skupin (viz kapitola 3.4).

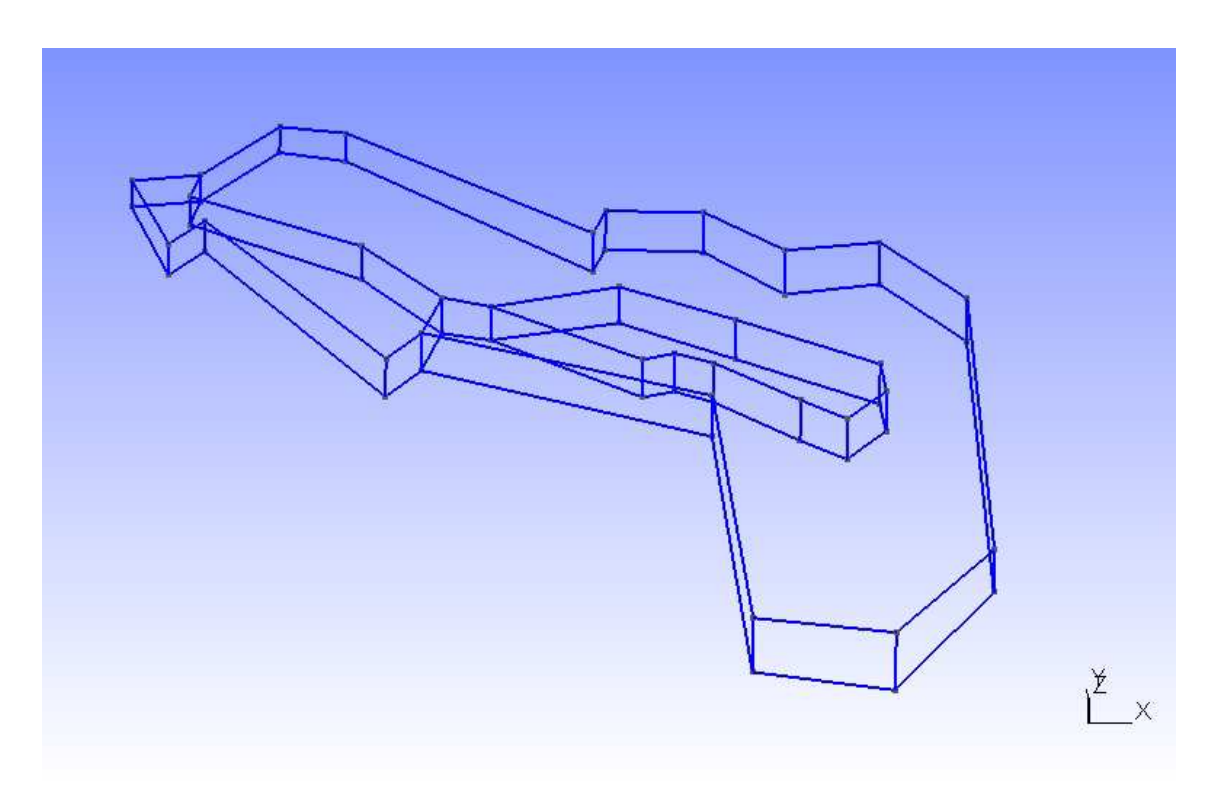

Obr. 9.4: Linie a plochy geometrického modelu

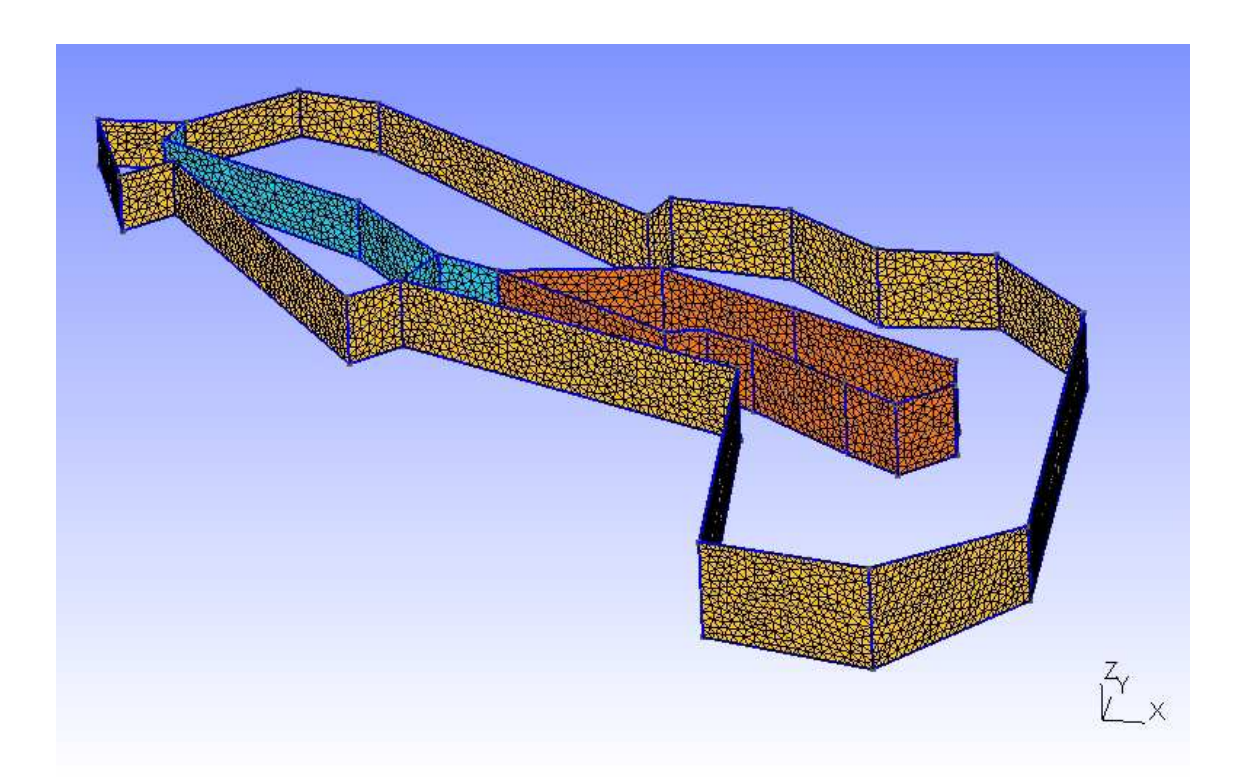

Obr. 9.5: Vizualizace 2D modelové sítě významných rovin

Vizualizace ukazuje fyzikální plochy v modelu definované na základě vlastností modelovaných objektů a jevů.

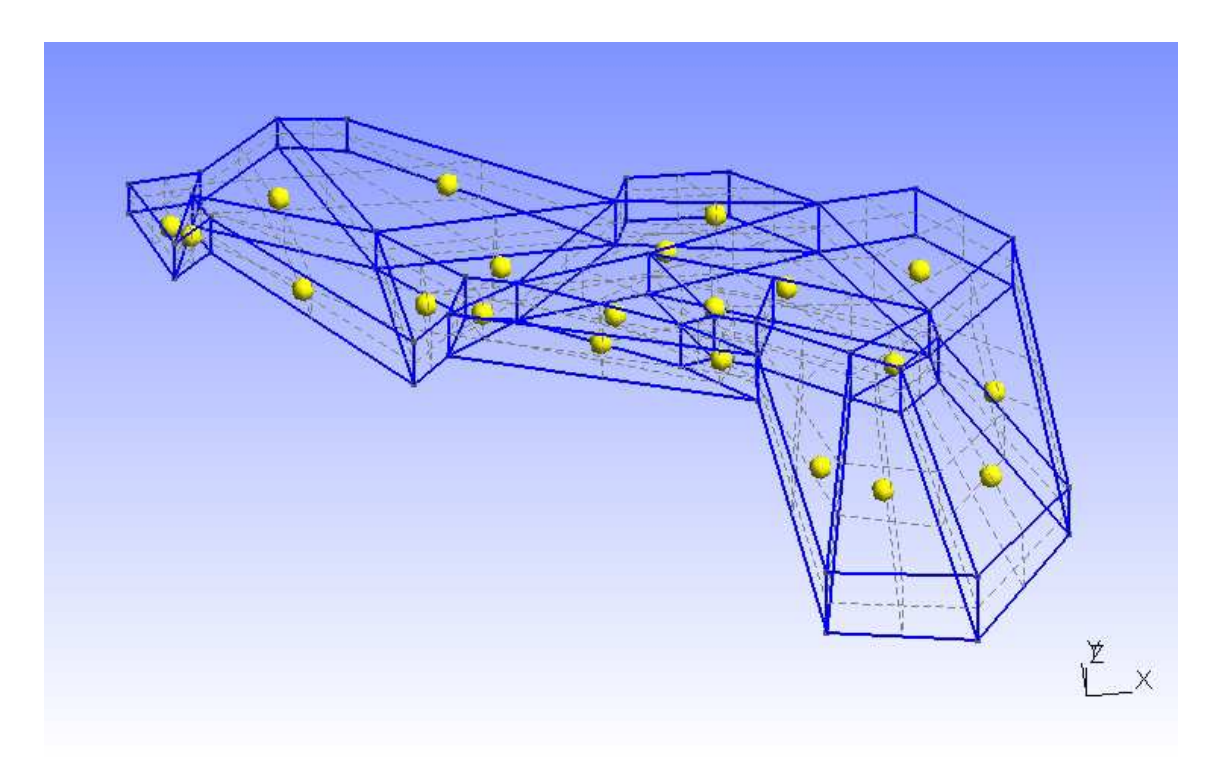

Obr. 9.6: Kompletní modelová geometrie včetně objemů

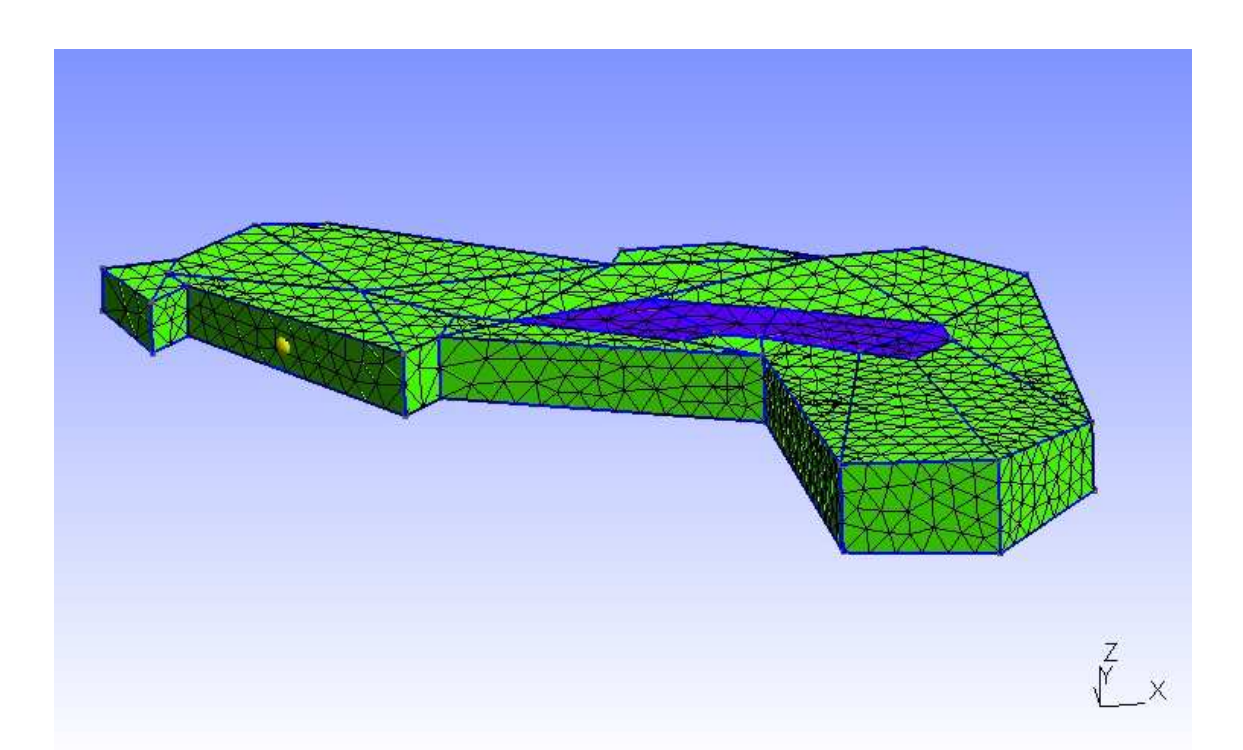

Obr. 9.7: Vizualizace 3D modelové sítě se zvýrazněním fyzikálních skupin

#### **9.2 Modelová oblast č. 2**

### **Úkol**

Vytvořit model území Skalky, kde jsou rozhraní hornin důležitá a mají nepravidelný průběh, který je zřejmý ze série geologických řezů. Hranici modelu vést po rozvodnicích (hranicích povodí) a vodních tocích.

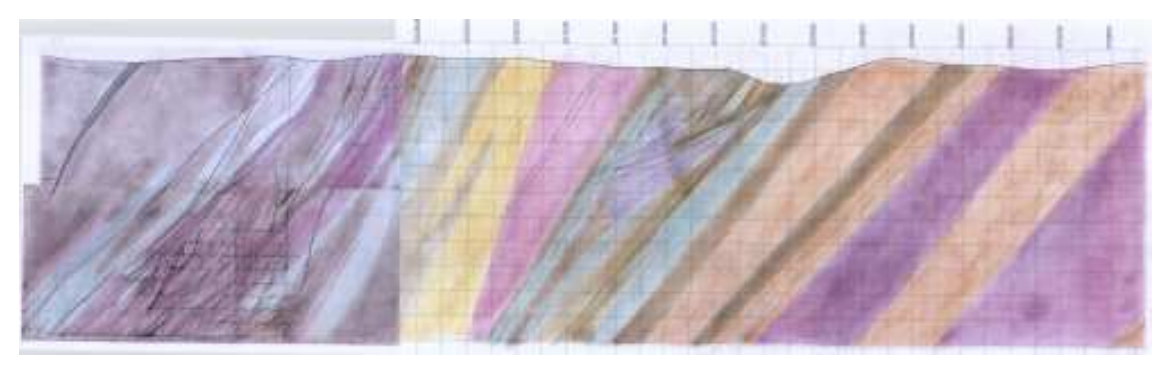

Obr. 9.8: Jeden ze zdrojových obrázků geologických příčných řezů

### **Použitá data**

Geologická mapa 1:500000, geologická mapa 1:50000 (zdroj CENIA).

Série geologických řezů (zdroj SÚRAO).

Vodní toky a hranice povodí (zdroj DIBAVOD).

### **Vytvoření geoinformačního systému území**

Geologická mapa 1:500000 se zobrazí v GIS pomocí WMS služeb. Nad těmito rastrovými daty následně lze provést on screen digitalizaci potřebných prvků.

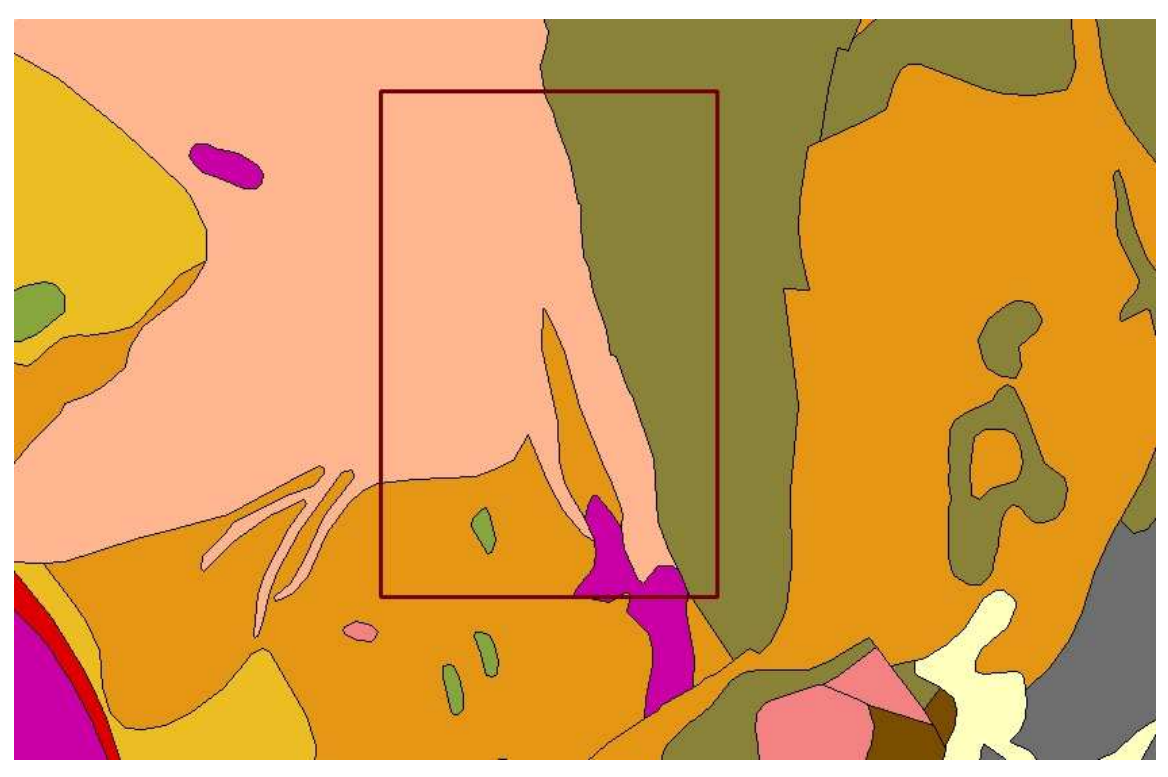

Obr. 9.9: Využití datové vrstvy geologie z mapserveru CENIA

**Vytvoření vrstvy definující modelovou oblast:** Datová vrstva obsahující hranici zájmového území se vytvoří na základě datových vrstev vodních toků a hranic povodí, viz obrázek 9.10. Obrázek 9.11 ukazuje hranici modelu.

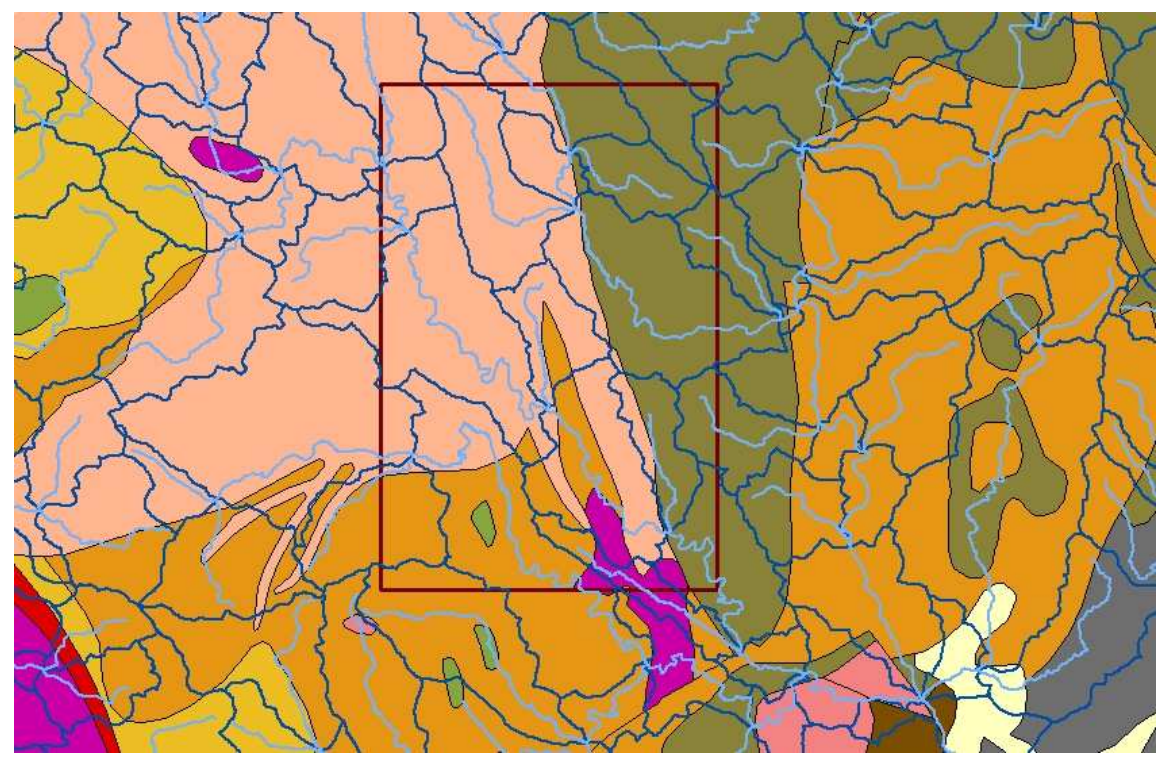

Obr. 9.10: Společné zobrazení datových vrstev vodních toků a povodí

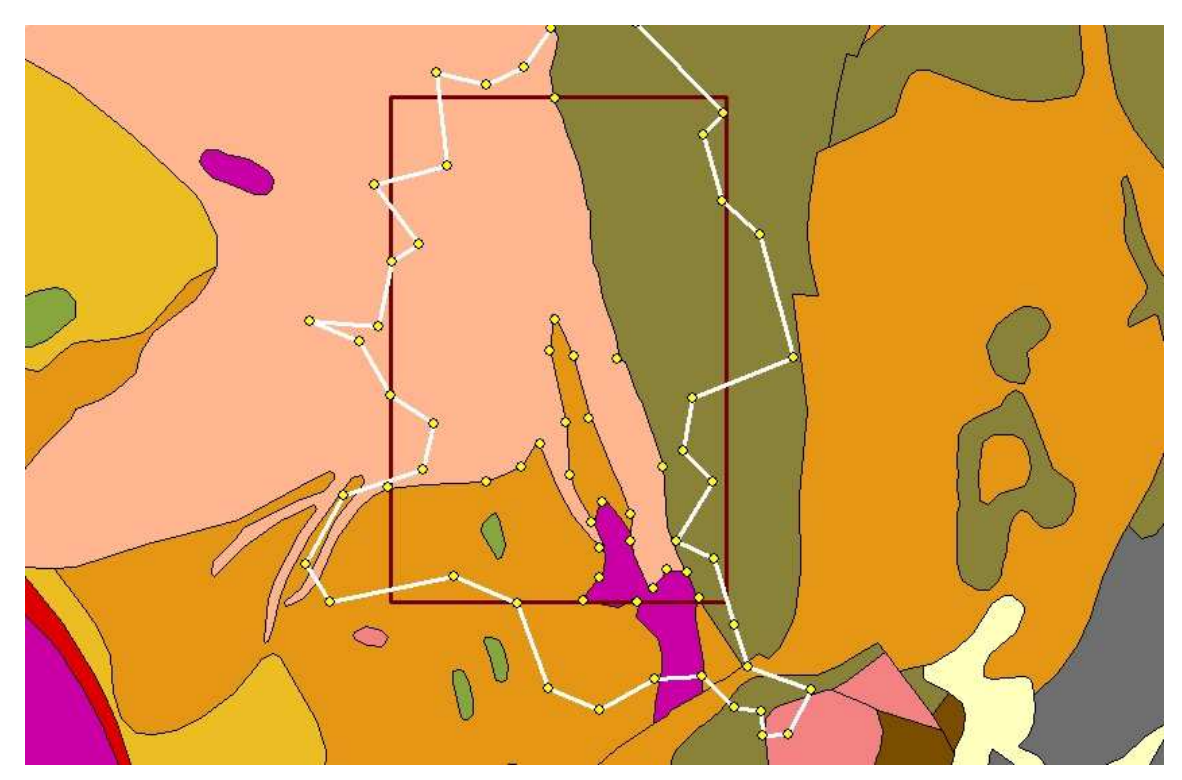

Obr. 9.11: Bodová vrstva pro základ geometrie

**Získání prostorových souřadnic:** Stejným způsobem jako v minulé úloze se data předzpracují do formátu GEO, který je čitelný v GMSH.

**Tvorba geometrie v generátoru sítí:** V generátoru sítí se vytvoří geometrie pomocí funkcí pro tvorbu nové geometrie.

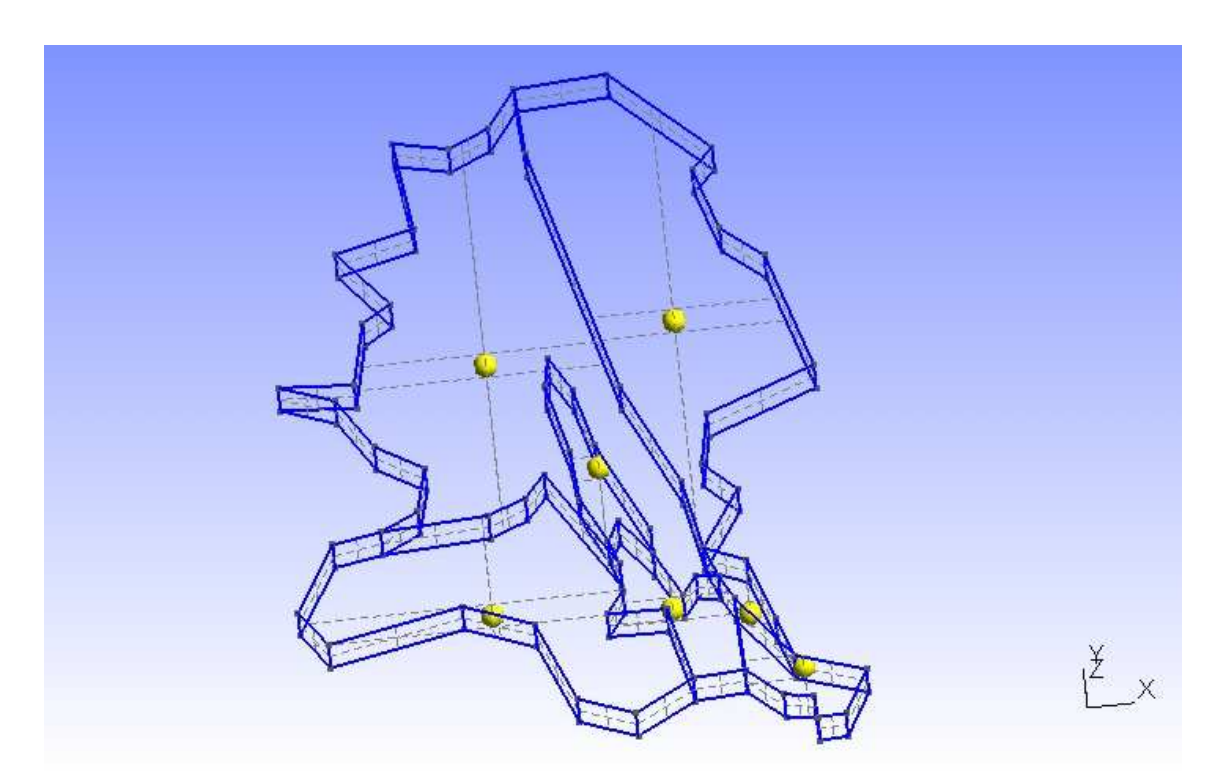

Obr. 9.12: Vytvořená 3D modelová geometrie

Dále nastává čas pro příčné geologické řezy. Z analýzy geologických řezů vyplývá, že dojde k posunu bodů spodní vrstvy přibližně severozápadním směrem o 500 až 800 metrů. Jde tedy o posunutí v obou osách souřadnic X i Y, přičemž hranice modelu musí zůstat kolmá. Určí se posun pro každý bod v každé z os X a Y.

Důvodem, proč nebyly body posunuty na začátku výstavby geometrie, je, že lze nejprve vybudovat celou geometrii a až poté sáhnout do souřadnic bodů. Body se posunou, ale jejich topologická příslušnost v liniích, plochách a objemech zůstává zachována. Posun vyplývající ze studia geologických řezů lze samozřejmě zavést hned na začátku a následně pracovat s body, které se dále nemusí měnit. Jediným problémem je, že při posunu dojde k porušení rovin v ose Z do přímkových ploch. Je tedy potřeba změnit pro tuto skupinu typ definovaných ploch z *Plane Surface* na *Ruled Surface*.

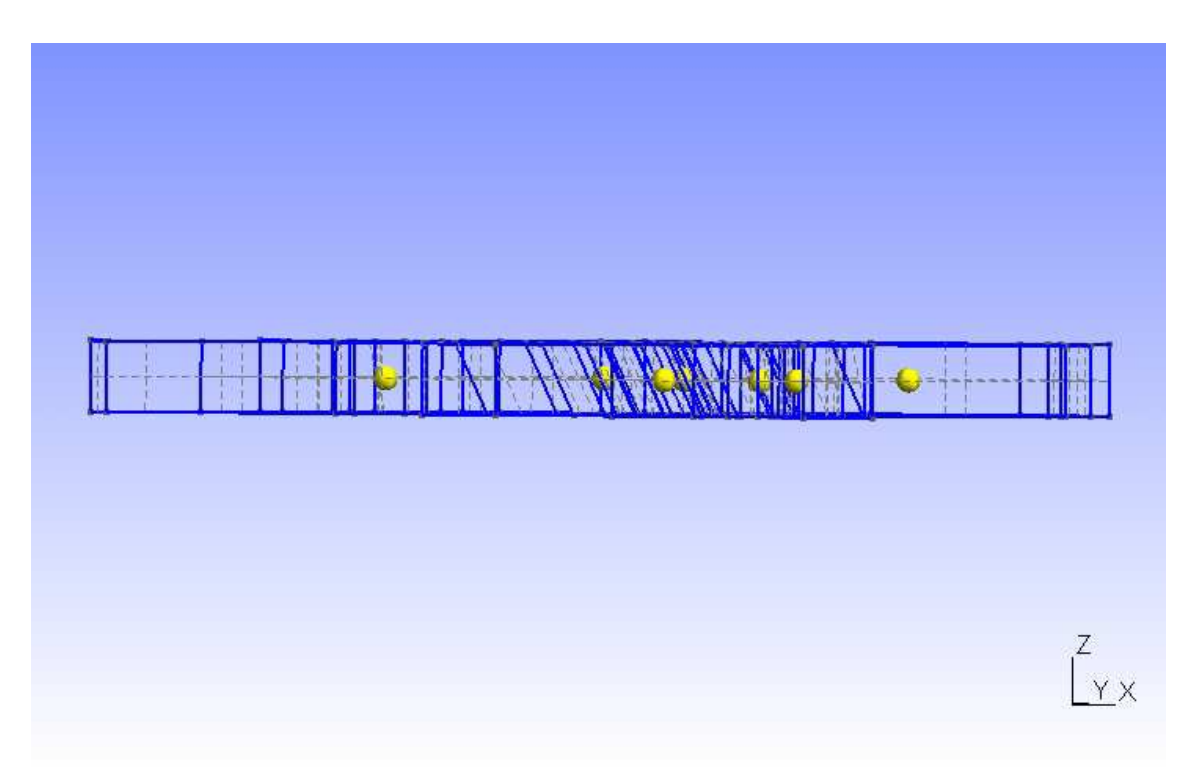

Obr. 9.13: Posun podle geologických řezů

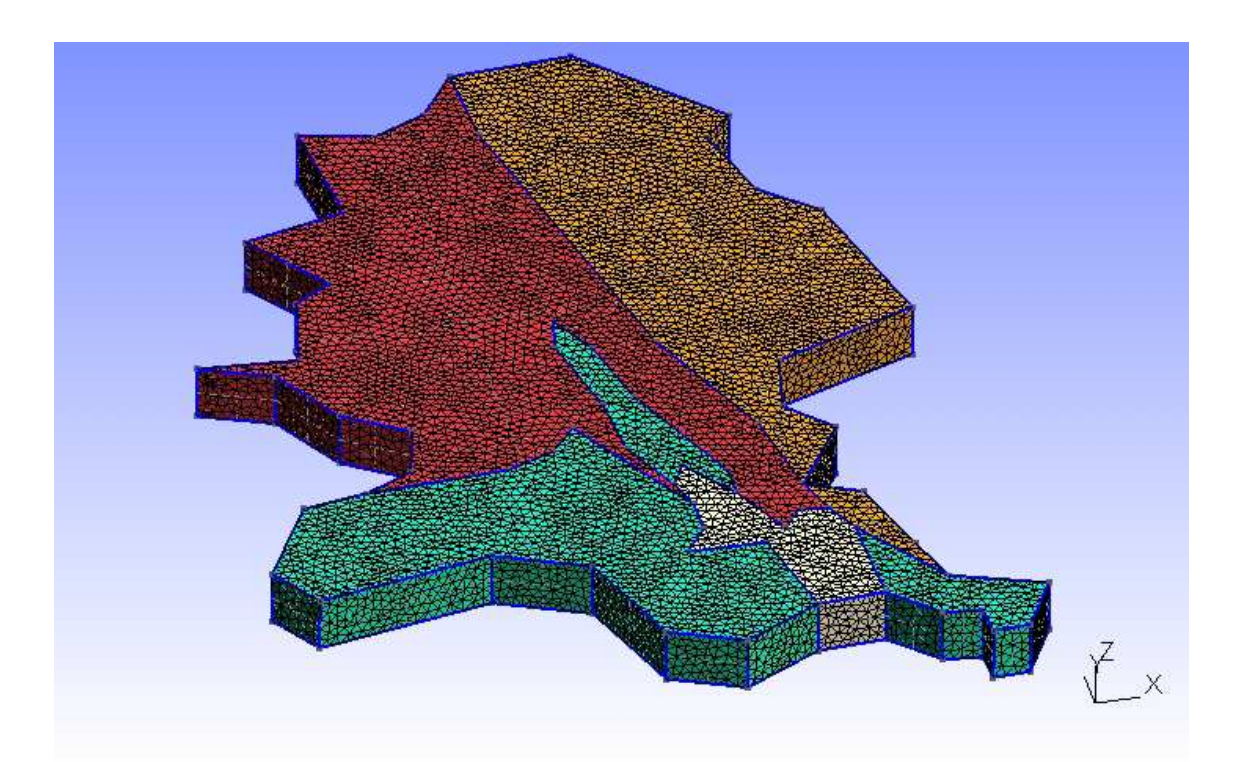

Obr. 9.14: Vizualizace 3D modelové sítě se zvýrazněním fyzikálních skupin (fyzikální objemy definovány podle horninového složení)

#### **9.3 Modelová oblast č. 3**

#### **Úkol**

Vytvoření modelové geometrie oblasti Bedřichova. Hranice modelu je nyní přesně dána. Nadefinovat dvě další vrstvy ve vzdálenostech 50 m a 150 m pod povrchem k možnému použití u zjišťování horizontálního rozpukání žuly.

#### **Použitá data**

Datová sada s definovanou hranicí zájmového území.

Datová sada s vrstevnicemi.

Datová sada puklin.

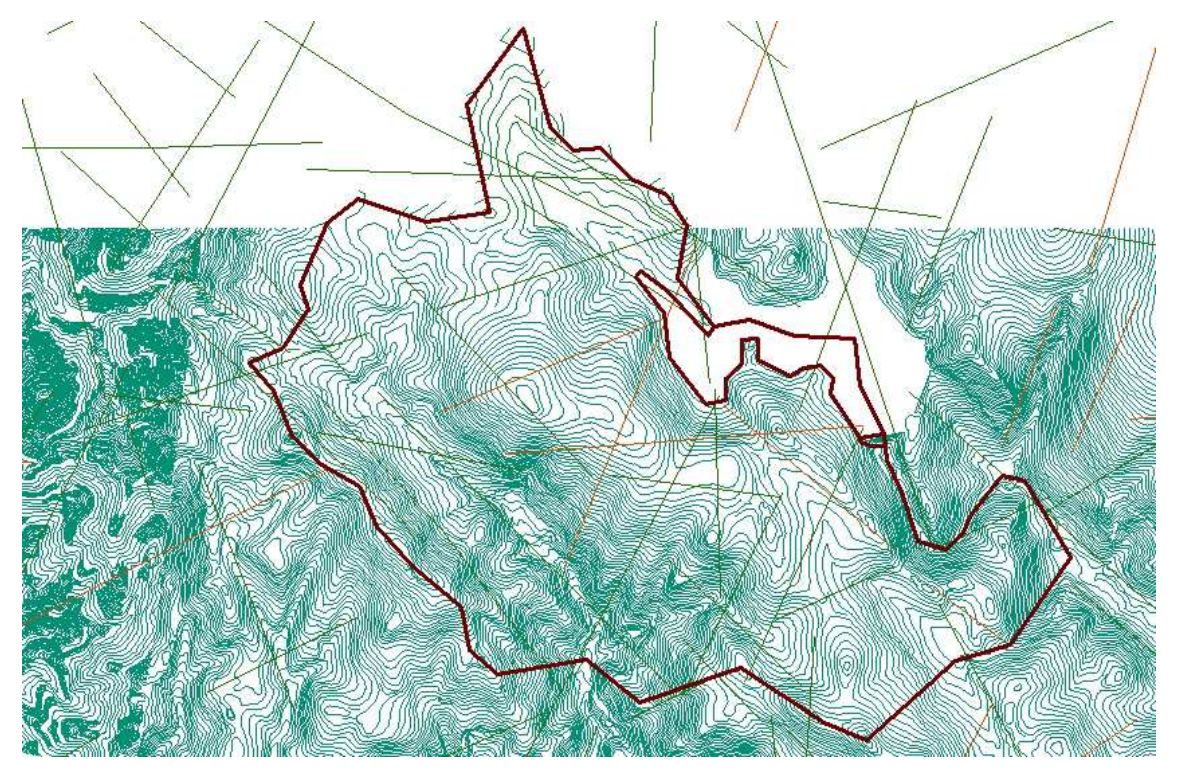

Obr. 9.15: Vrstvy hranice modelu, puklin a vrstevnic ve vzájemném vztahu

#### **Předzpracování dat pro vytvoření GIS dané oblasti**

Sjednocení souřadnicového systému.

Vytvoření DEM (digitálního modelu terénu) z vrstevnic pomocí triangulace (viz kapitola 5).

#### **Vytvoření geometrického modelu**

V tvorbě modelu posledního praktického příkladu se bude postupovat takto:

**Vytvoření vrstvy definující modelovou oblast:** Hraniční liniová vrstva se převede do bodového typu. Stejně tak se nahradí pukliny v klíčových místech.

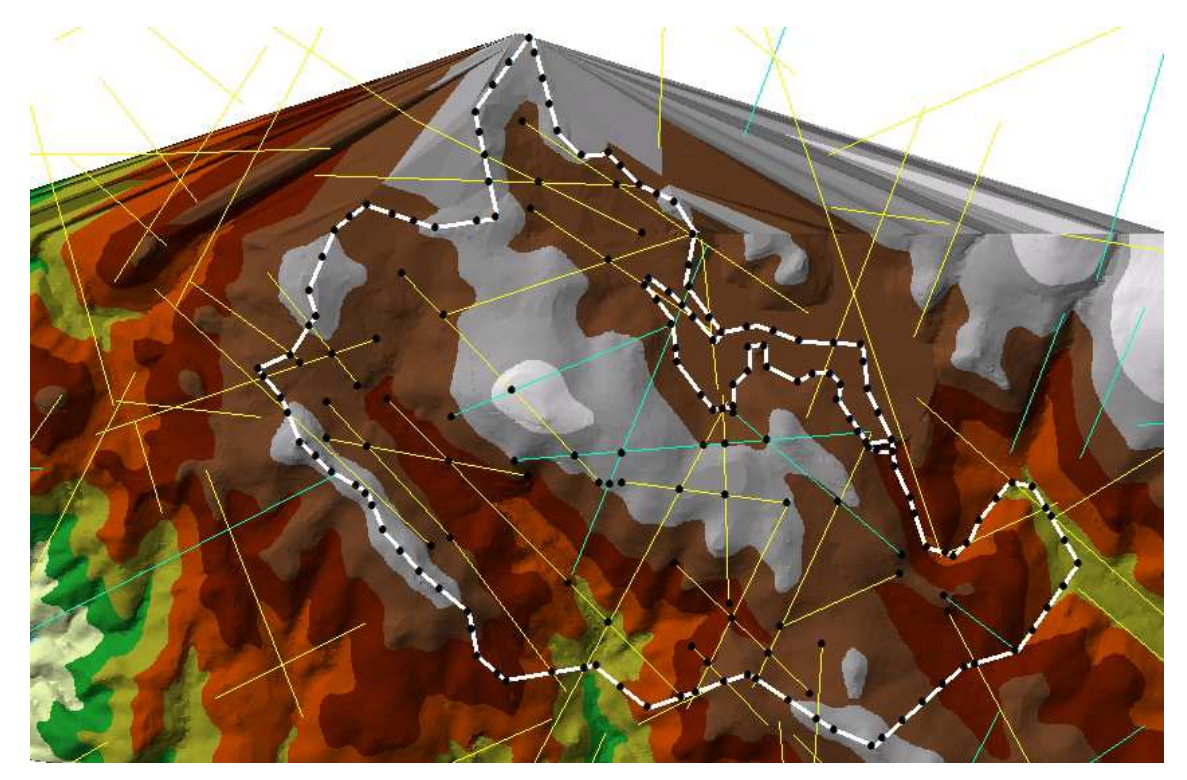

Obr. 9.16: Povrch z vrstevnic a body vymezující hranici oblasti s puklinami

**Získání prostorových souřadnic:** Opět následuje předzpracování dat do formátu GEO pro GMSH.

**Tvorba geometrie v generátoru sítí:** Použití generátoru sítí, stejně jako v předchozích úlohách, umožní tvorbu nové geometrie.

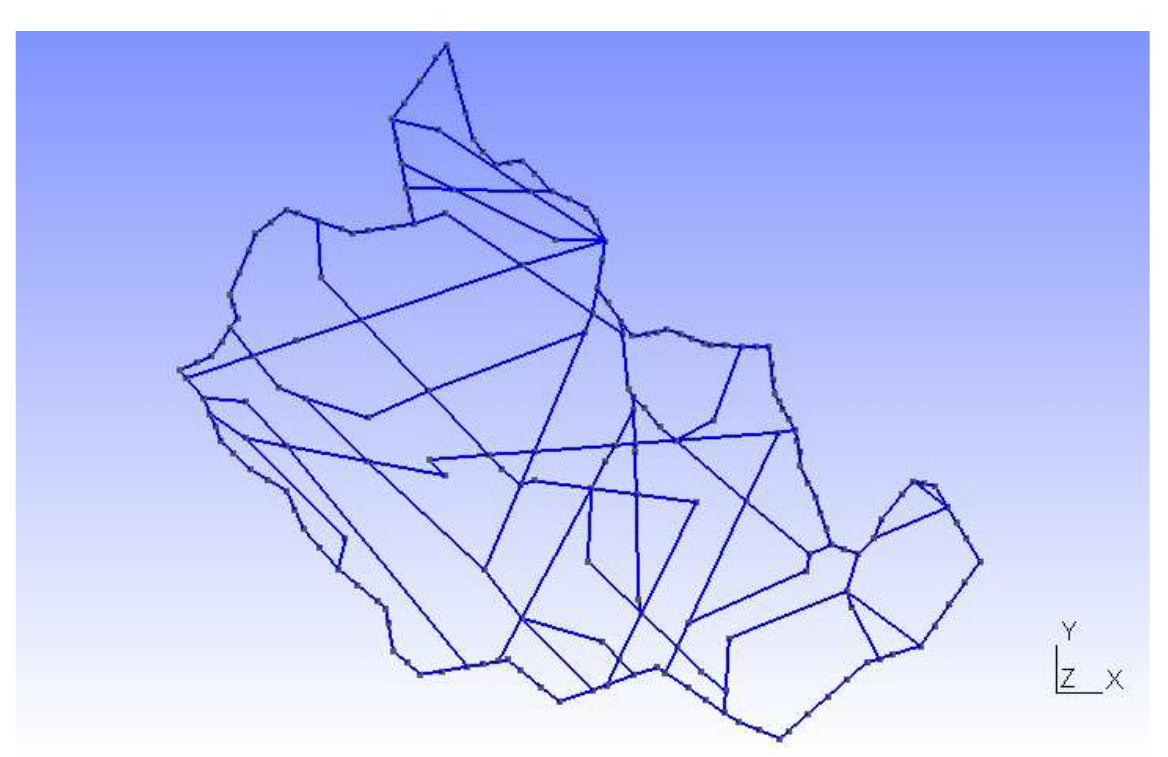

Obr. 9.17: Geometrie modelu z bodů a linií

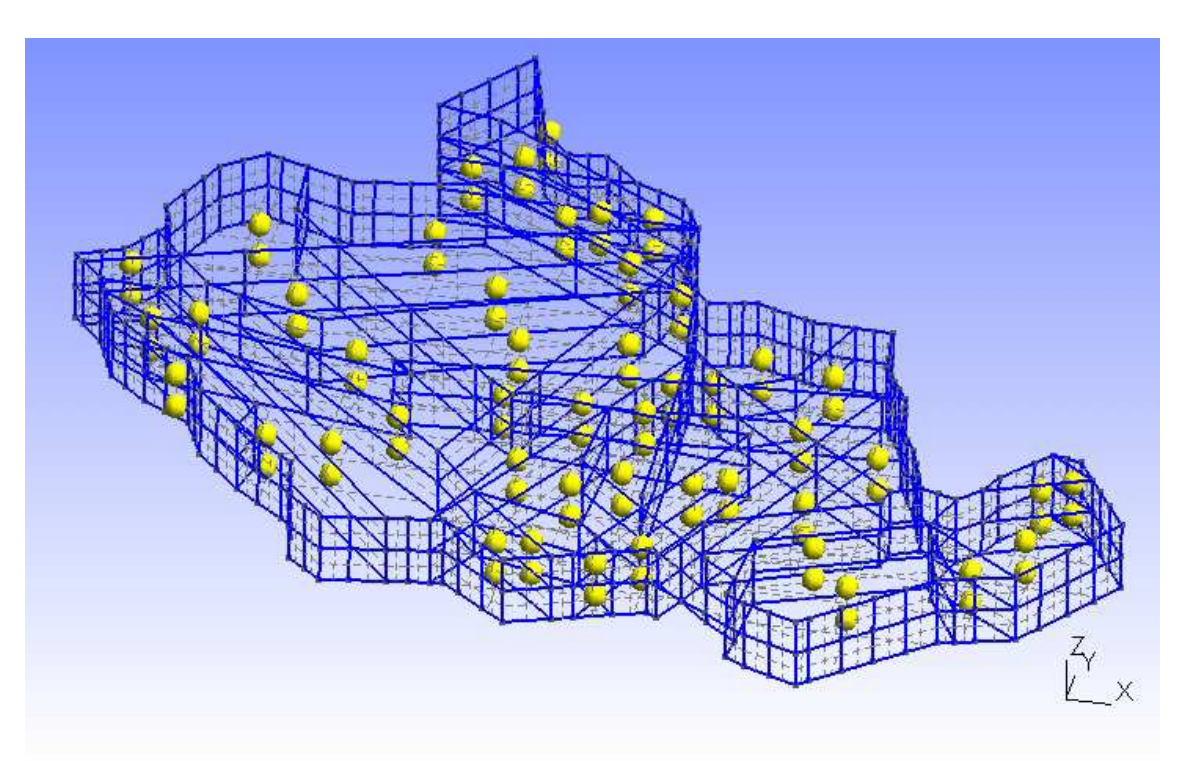

Obr. 9.18: Kompletní 3D modelová geometrie

## **10 Seznámení s JAVA**

Podle [36] bylo řečeno, že "JAVA je objektově orientovaný programovací jazyk, *vyvinutý firmou Sun Microsystems a představený 25. května 1995. JAVA se stala jedním z nejpoužívanějších programovacích jazyků na světě."* Díky své přenositelnosti je používán na různých platformách:

- **JavaCard** aplikace pro čipové karty
- **JavaME** aplikace pro mobilní zařízení
- **JavaSE** aplikace pro stolní počítače
- **JavaEE** aplikace pro rozsáhlé informační systémy

A podle [37] *"jednotlivé dílčí platformy sdílejí společné koncepty, kterými jsou:* 

- *jazyková syntaxe*
- *Java Virtual Machine (JVM) virtuální stroj Javy, čili prostředí, v němž daná aplikace funguje na jakémkoliv stolním počítači nebo zařízení*
- *Application Programming Interface (API) rozhraní pro programování aplikací, v tomto případě standartních knihoven funkcí"*

Dne 8. května 2007 firma Sun uvolnila zdrojové kódy (cca 2,5 miliónů řádků kódu) a JAVA je od té chvíle vyvíjena jako *open source*.

## **11 Automatizace postupů**

#### **11.1 Vyvinutá aplikace**

Pro usnadnění práce byla v jazyce JAVA a prostředí *NetBeans IDE* vyvinuta aplikace "2v1" označená názvem *GEOCreMo* (GEO Creation & Modification) obsahující dvě, z názvu patrné, užitečné funkce:

- **Převod souboru \*.DBF -> \*.GEO** (tvorba *GEO* souboru)
- **Práce se souborem \*.GEO** (modifikace *GEO* souboru)

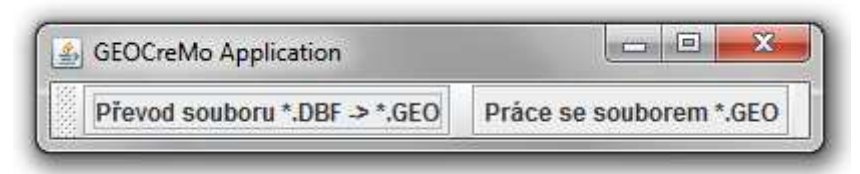

Obr. 11.1: Aplikace GEOCreMo

#### **11.2 Funkce automatizace tvorby**

První funkce, která se nazývá "Převod souboru \*.DBF -> \*.GEO", je funkcí automatizace pro převod bodů do formátu *GEO* a usnadňuje krok č. 5 v postupu tvorby geometrického modelu.

Každý soubor je definován jedinečně. V tomto případě šlo o osvojení souboru ve formátu *DBF*, ve kterém jsou jednotlivá data uspořádána postupně podle vlastností ve sloupcích v tabulkách.

| Id | X. | Y                                                                                    |  |
|----|----|--------------------------------------------------------------------------------------|--|
|    |    | -769475,92528200000  -974114,08597600000   194,05117349600                           |  |
|    |    | 0 -769919,60600100000 -974045,82740400000 193,00388132100                            |  |
|    |    | -770704,57958000000  -975012,82384200000   197,39851327600                           |  |
|    |    | $\left  -77045429814900000 \right  -97483080098300000 \left  19933426600400 \right $ |  |
|    |    | -769282,52599500000  -976025,32599400000   191,88873794700                           |  |

Tab. 11.1: Tabulka číselných hodnot ve formátu z GIS (DBF)

Bylo potřeba vyjmutí požadovaných sloupců, obsahujících údaje o poloze bodů, tedy sloupce se souřadnicemi a následně jejich převedení do formátu *GEO*, o kterém bylo již psáno výše v kapitole teoretického řešení a jehož požadovaný formát již byl také uveden (viz. Tab. 9.1).

Uživatelské rozhraní po kliknutí na funkci v základním menu a výběru zdrojového souboru v adresáři pak vypadá takto:

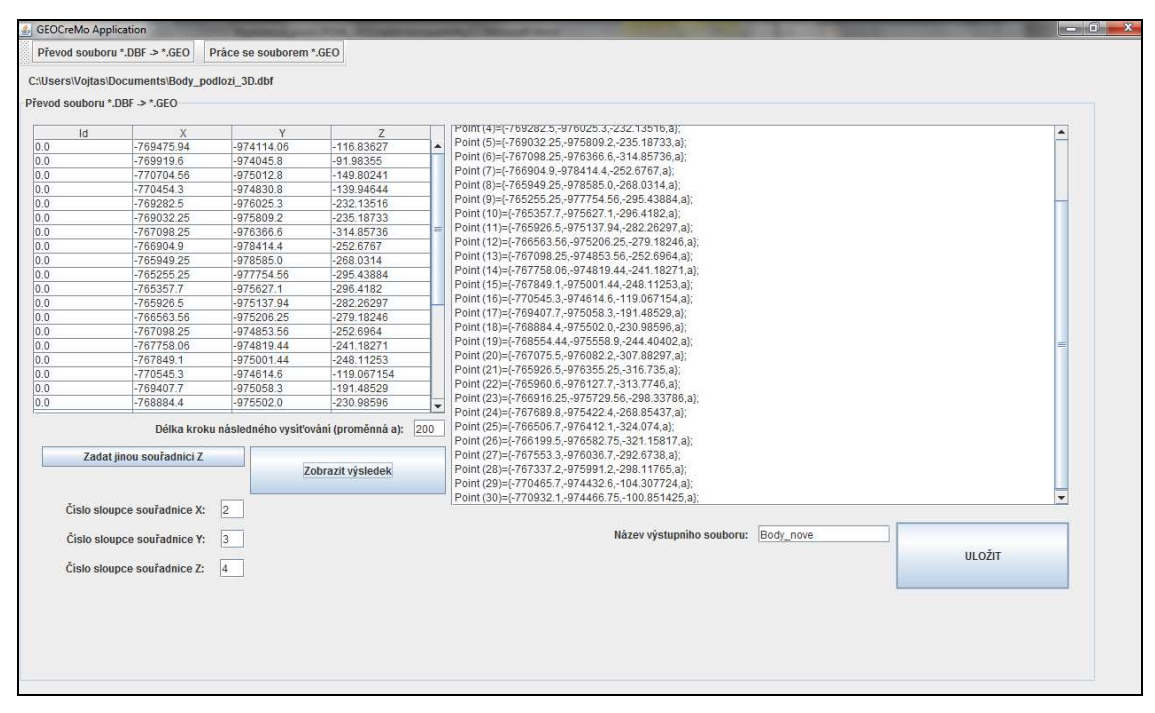

Obr. 11.2: Funkce automatizace tvorby

V prvním textovém oknu je načtena tabulka souboru *DBF*. V druhém textovém okně je podoba výstupního souboru ve formátu *GEO*. Pokud jsou sloupce v původním souboru již označeny písmeny daných souřadnic, aplikace je sama pozná a v levé části obrazovky vypíše čísla sloupců, ve kterých se nachází. Pokud by sloupce byly nalezeny rozdílně nebo nebyly nalezeny vůbec, stačí ručně přepsat čísla sloupců pro každou danou souřadnici. Kdyby bylo potřeba vytvořit body ještě v další vertikální poloze, je zde pod prvním textovým oknem funkce pro vlastní souřadnici Z. Ta pak bude přiřazena všem bodům stejně. Po úspěšném převodu je tu možnost uložení pod vlastním názvem výstupního souboru.

Jako klíčové části programu bude uvedeno pouze několik nezbytných řádků. Je to tedy nastavení hodnoty následného síťování, postupné iterování pořadového bodu a zápis v unikátním *GEO* formátu.

Tab. 11.2: Tabulka kódu funkce automatizace

**>> TextPanel1.setText("a="+hodnota\_a.getText()+";");** 

**>> poradi=k\*pocet\_radku+j;** 

**>> jTextPane1.setText(jTextPane1.getText()+"\nPoint ("+poradi+")= {"+x.toString()+","+y.toString()+","+z.toString()+",a};");** 

#### **11.3 Funkce real-time modifikace geometrie**

Druhá funkce se pak jmenuje "Práce se souborem \*.GEO", je funkcí real-time modifikace geometrie a doplňuje krok č. 6 v postupu tvorby geometrického modelu, tedy práci v generátoru sítí.

Uživatelské rozhraní po kliknutí na tuto funkci v základním menu a následném výběru zdrojového souboru v adresáři pak vypadá takto:

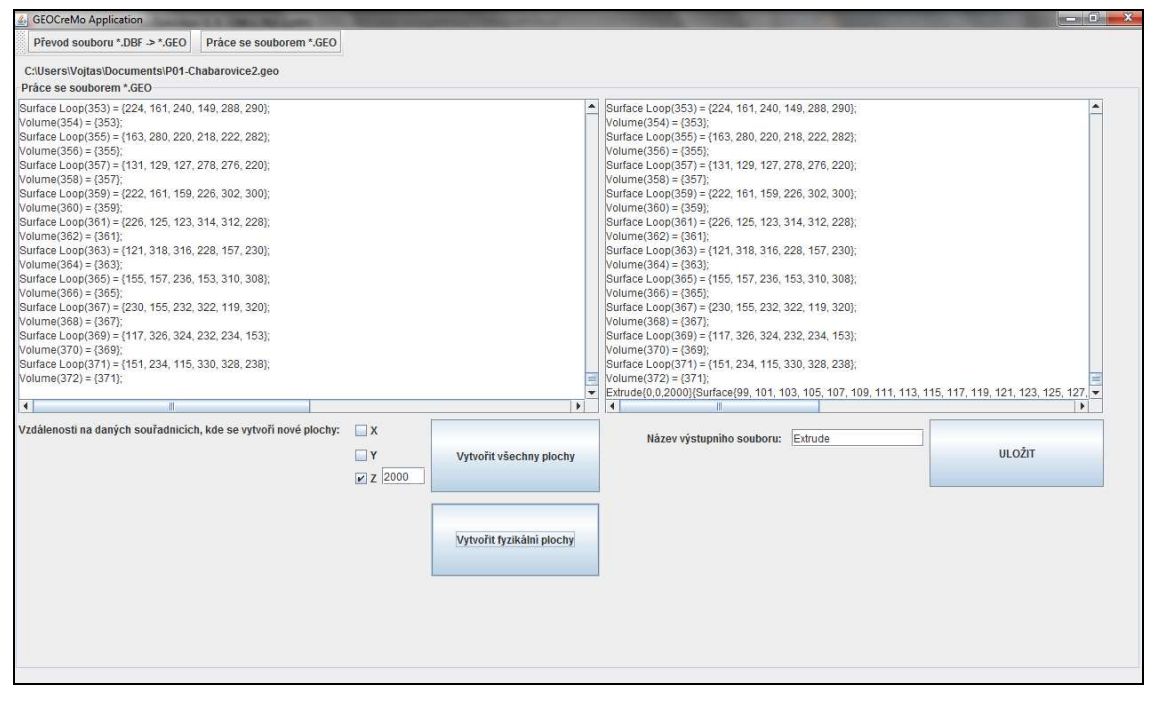

Obr. 11.3: Funkce real-time modifikace geometrie

V prvním textovém oknu je načten vybraný *GEO* soubor. V druhém textovém okně je opět jako u předchozí funkce podoba výstupního souboru, nyní ve stejném formátu, tedy *GEO*. Zde je možné převést již vytvořenou geometrii do jiných modifikací, pro daný účel potřebných, formou translace. Jako zdrojová data jsou zde požadovány definované plochy. Je možné posunout všechny plochy nebo pouze plochy definované jako fyzikální skupiny a to ve všech třech souřadnicích. Tedy klidně ve směru jedné nebo všech tří os. Po úspěšném převodu lze opět uložit pod vlastním názvem výstupního souboru.

A i zde bude uvedeno několik klíčových částí jinak poměrně rozsáhlého kódu. Je to kontrola zaškrtnutí všech tří checkboxů (výběr souřadnic, které budou použity), dále kontrola výskytu ploch, které se mají vytvářet v jiné poloze (*Plane Surface* a *Ruled Surface* pro tvorbu všech ploch, *Physical Surface* pro tvorbu pouze fyzikálních ploch), výběr části vyhledaného textu, který se má vypsat a nakonec opět zápis v unikátním tvaru nově vytvořených ploch unikátně definovaných pro GMSH, rozdělených do tří částí zápisu pro přehledné vložení požadovaného textu.

Tab. 11.3: Tabulka kódu funkce real-time modifikace geometrie

**>> x=(jCheckBox1.isSelected()) ? jTextField1.getText() : "0"; >> y=(jCheckBox2.isSelected()) ? jTextField2.getText() : "0"; >> z=(jCheckBox3.isSelected()) ? jTextField3.getText() : "0";**   $\Rightarrow$  String pattern = "Plane Surface\\((.+)\\)|Ruled Surface\\((.+)\)";  $\Rightarrow$  String pattern = "Physical Surface\\((.+)\\)  $\ast$  =  $\ast$ \\{(.+)\\}";  $\Rightarrow$  vypis =  $(m_{\text{r}}(1))$  =  $m_{\text{r}}(1)$  ?  $m_{\text{r}}(2)$  :  $m_{\text{r}}(1)$ ; **>> vypis = m.group(2); >> jTextArea2.setText(jTextArea1.getText()+ "Extrude{"+x+","+y+","+z+"}{Surface{"); >> jTextArea2.setText(jTextArea2.getText()+","); >> jTextArea2.setText(jTextArea2.getText()+"};}");** 

Výstupní *GEO* soubor vycházející z předchozího praktického řešení geometrického modelu (viz obrázek 9.6) může např. při posunu v souřadnici Z vypadat jako na ilustračním obrázku níže.

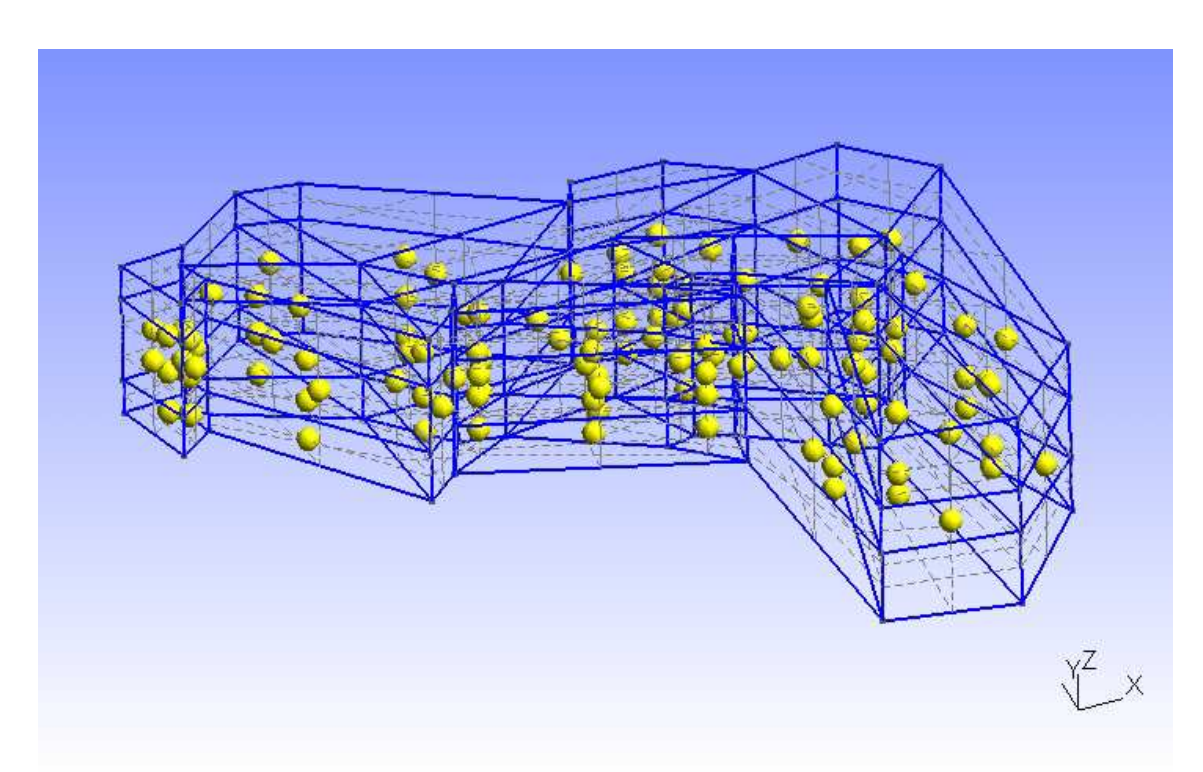

Obr. 11.4: Posun pouze fyzikálních ploch v jedné ose

#### **11.4 Praktické využití real-time modifikace geometrie**

V případě prvních dvou praktických úloh nebylo mobilní modifikování geometrie vyžadováno. Užitečnost této funkce je ale nesporná pro poslední modelovou oblast č. 3.

Použitá data byla pro vstup do aplikace předzpracována do následující podoby (obrázek 11.5). Je připravený základ modelu ve formátu GEO, který obsahuje pouze body a linie reprezentující hranici modelu a puklinové zóny, dále jsou nadefinovány plochy. Postup tvorby byl realizován výše popsaným způsobem.

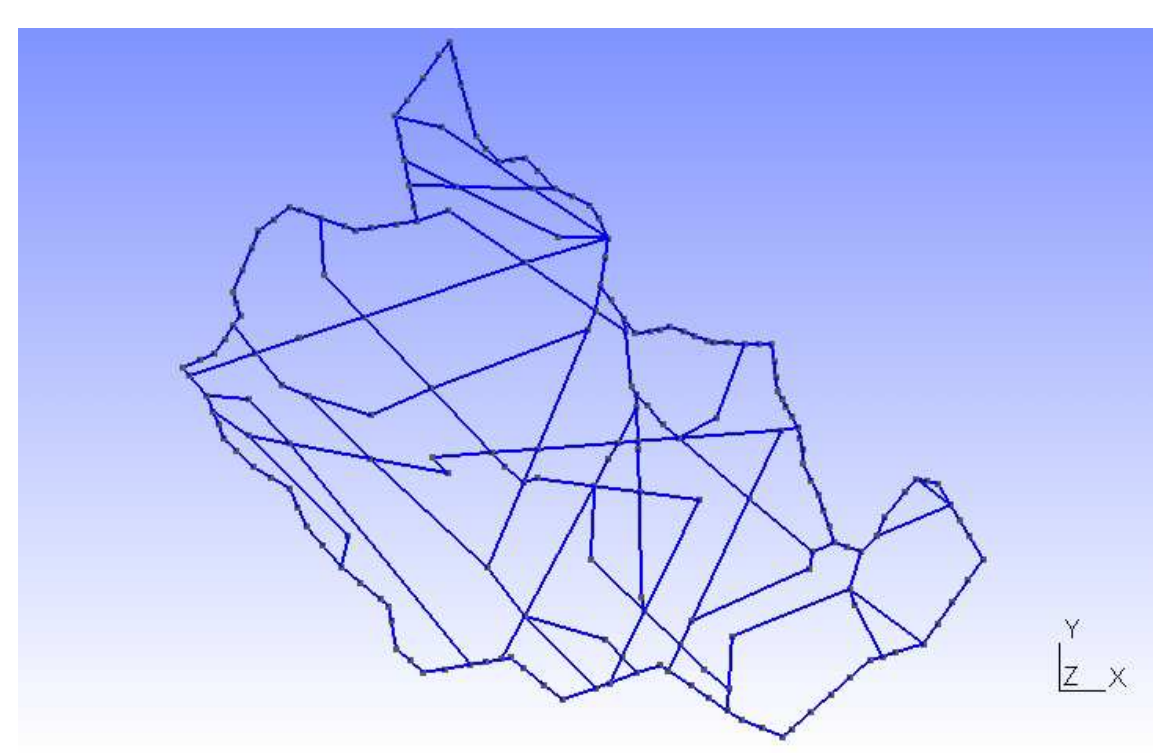

Obr. 11.5: Vstupní data pro aplikaci s nadefinovanými plochami

Protože zájmová oblast je horizontálně rozpukaná s rozdílnými fyzikálními vlastnostmi v každé z horizontálních vrstev, je požadováno vytvořit model, který popisuje tuto skutečnost.

Úkolem pro tuto oblast je vytvořit 2 vrstvy objemu nad sebou (3 horizontální plochy), přičemž v každé vrstvě budou tvořeny všechny objemy i plochy. Aplikace je obecně použitelná, vzdálenost posunu (tj. mocnost horizontální vrstvy) může uživatel nastavit.

Postupy tvorby v GMSH bez použití aplikace GEOCreMo jsou následující:

- $\triangleright$  ruční tvorba "naklikání" trojnásobného množství bodů posunutých v dané souřadnici, pospojování bodů liniemi a následné dodefinování ploch a objemů, převelice náročné na čas,
- funkce software GMSH v nabídce *Elementary entities Extrude Translate – Surface* nastavit pro požadovanou souřadnici posunu vzdálenost posunu a následně ručně označit všechny posunutí hodné plochy, kterých je v daném případě přes 50, takže časová náročnost je rozhodně menší, nicméně další zkrácení času by zbytečné rozhodně nebylo.

Úsporným řešením je tedy funkce real-time modifikace geometrie software GEOCreMo, přičemž funkce aplikace byla popsána výše.

Pro tvorbu dvou dalších požadovaných vrstev v dialogovém okně funkce realtime modifikace geometrie této aplikace se nastaví posun ve směru souřadnice Z zadáním číselných hodnot.

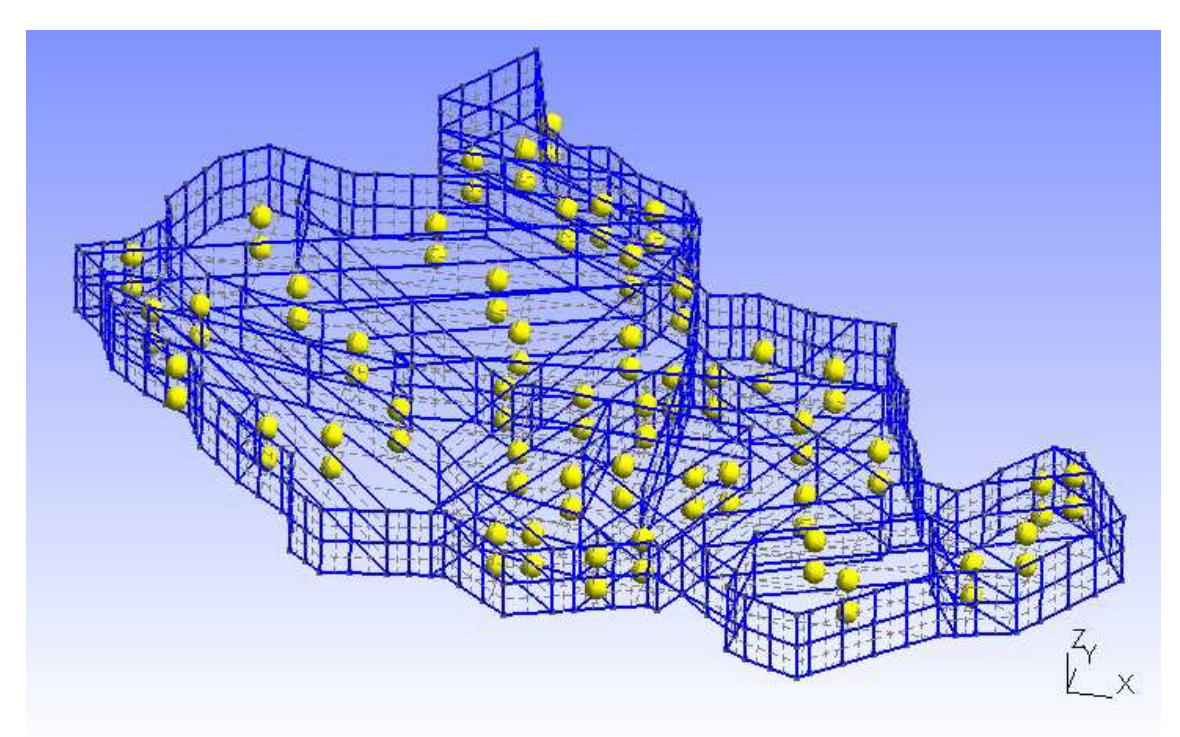

Obr. 11.6: Modelová geometrie vytvořená aplikací

Z obrázku je patrné, že při posunutí horizontálních ploch byly dodefinovány i vertikální plochy a k nim příslušné objemy. Výstup byl názorně vyobrazen a aplikace tedy pracuje jak má.

## **Závěr**

Byl popsán způsob předzpracování a generalizace dat, aby byla použitelná v generátoru sítí GMSH. Tím jsou první čtyři kroky postupu tvorby geometrického modelu: předzpracování různých typů dat a vytvoření geoinformačního systému modelovaného území, definování struktur v GIS a předzpracování dat pro účelově odvozený model – modelovou geometrii. Dále byl zdokumentován postup práce v generátoru sítí: export dat z GIS, zpracování do formátu *GEO* a následná tvorba v GMSH. Všechny body teoretického řešení byly na modelových úlohách od analýzy předzpracovaných zdrojových dat až do výsledného geometrického modelu a modelové sítě aplikovány a verifikovány.

Dále byla také vyvinuta aplikace obsahující dvě užitečné funkce. Funkci pro automatizaci vybraného kroku teoretického řešení, konkrétně převodu *DBF* souboru na *GEO* soubor a funkci pro okamžité změny celého geometrického modelu s požadavkem nadefinovaných ploch, ve smyslu translace všech nebo pouze fyzikálních ploch ve směru vybraných směrů os souřadnic. Toto druhé rozšíření bylo aplikováno na poslední reálnou modelovou oblast a názorně předvedeno.

Tím by se dalo shrnout, že všechny postupy byly zpracovány, řádně zdokumentovány, a tudíž bylo zadání diplomové práce úspěšně splněno.

## **Seznam použité literatury**

- [1] POHL, Vojtěch. *Aplikace GIS v rámci tvorby modelových sítí.* Bakalářská práce. Fakulta mechatroniky, informatiky a mezioborových studií. Technická univerzita v Liberci. Vedoucí bakalářské práce Blanka Malá. Liberec. 2009. 30 s.
- [2] MALÁ B. CAPEKOVÁ Z. *Geoinformatické modelování a jeho přístupy v tvorbě mesh modelu území*. Geodny. Sborník výroční konference České geografické společnosti. TUL. Liberec. 2008. 7 s.
- [3] BŘEHOVSKÝ M. JEDLIČKA K. *Úvod do geografických informačních systémů.* Přednáškové texty. Fakulta aplikovaných věd. Západočeská univerzita v Plzni. Plzeň. 2009. 116 s.
- [4] MARYŠKA J. HOKR M. KRÁLOVCOVÁ J. ŠEMBERA J. *Modelování transportních procesů v horninovém prostředí.* Liberec. 2010. 300 s. ISBN 978- 80-7372-571-6
- [5] KRÁSA J. DAVID V. *Geografické informační systémy.* Katedra hydromeliorací a krajinného inženýrství. Fakulta stavební. České vysoké učení technické v Praze. Praha. 2006.
- [6] MALÁ B. PACINA J. CAPEKOVÁ Z. *Účelově odvozované modely v procesu předzpracování dat pro tvorbu geometrie modelových sítí*. SIMONA 2009. TUL. Liberec. 2009. 8 s.
- [7] CAPEKOVÁ Z. MALÁ B. *Aplikace geoinformačního systému v rámci výstavby modelových sítí pro matematické modelování proudění podzemních vod*. Geodny. Sborník výroční konference České geografické společnosti. TUL. Liberec. 2008. 4 s.
- [8] MARYŠKA J. MALÁ B. *Výstavba modelové sítě a její naplnění hodnotami z GIS SURAO a stanovení počátečních podmínek pro různé varianty migrace.*  Dílčí závěrečná zpráva projektu Výzkum procesů pole vzdálených interakcí HÚ vyhořelého jaderného paliva a vysoce aktivních odpadů, TUL. Liberec. 2008. 4 s.
- [9] MARES P. STYCH P. *GIS: dlouhodobý vývoj české přírody.* Přednáškové texty. Přírodovědecká fakulta. Univerzita Karlova v Praze. Praha. 2005. 14 s.
- [10] MALÁ B. *Geoinformatické modelování.* Přednáškové texty. TUL. Liberec. 2008. 18 s.
- [11] MALÁ B. CAPEKOVÁ Z. *GIS v tvorbě geometrie modelových sítí.* SIMONA 2009. TUL. Liberec. 2009. 19 s.
- [12] ZEMÁNEK J. *Zkušenosti s tvorbou geometrických plánů po novele KatV.* Výroční zpráva GB-geodezie, spol. s.r.o. Brno. 2010. 15 s.
- [13] JEDLIČKA K. *Zpracování dat v GIS*. Plzeň. 2009. 51 s. Přednáškové texty. Fakulta aplikovaných věd. Západočeská univerzita v Plzni.
- [14] ŠÍMA, J. *Geoinformační terminologie pro geodety a kartografy*. 1. vydání. Zdiby:VÚGTK, 2003. 87 s. ISBN 80-85881-20-9.
- [15] TUČEK, J. *Geografické informační systémy Principy a praxe*. 1. vydání. Praha: Computer Press, 1998. 424 s. ISBN 80-7226-091-X.
- [16] MACHALOVÁ, J. *Prostorově orientované systémy pro podporu manažerského rozhodování.* 1. vyd. Praha: C. H. Beck, 2007. 141 s. ISBN 978-80-7179-463-9.
- [17] CRONER, C. M. SPERLING, J. BROOME, F. R.: *Geographic information systems (GIS): New perspective in understanding human health and enviromental relationships.* Statistics in medicine. Ročník 15. US, 1996, s. 15 – 30.
- [18] ULLMANNOVÁ B. *Geografické podklady pro obecní územní plán Jeřmanic.*  Bakalářská práce. Fakulta přírodovědně-humanitní a pedagogická. TUL. Liberec. 2010. 65s.
- [19] HONC L. *3D Modelování v GIS.* Bakalářská práce. Fakulta mechatroniky, informatiky a mezioborových studií. TUL. Liberec. 2009. 42 s.
- [20] SEDLÁK M. *Aplikace GIS a CAD systému pro řešení úloh tvorby a zpracování 3D modelu území.* Bakalářská práce. Fakulta mechatroniky a mezioborových inženýrských studií. TUL. Liberec. 2007. 51s
- [21] JUNEK L. *GIS do škol.* Diplomová práce. Fakulta pedagogická. TUL. Liberec. 2008. 123 s.
- [22] KLIMENT O. *Modelování podzemí v GIS.* Diplomová práce. TUL. Liberec. 2008. 49 s.
- [23] LUKEŠ J. *SCHOOLCR500 Datová sada GIS pro vzdělávání.* Fakulta přírodovědně-humanitní a pedagogická. TUL. Liberec. 2010. 86 s.
- [24] DOSTÁL J. *Varianty řešení automatizace postupů v tvorbě modelových sítí..* Diplomová práce. Fakulta mechatroniky a mezioborových inženýrských studií. TUL. Liberec. 2011. 92 s.
- [25] MALÁ B. TOMČÍK D. *Geoinformatické modelování rozpukaných oblastí.* Sborník DATAKON. VUT. Brno. 2011. 10 s.
- [26] MALÁ B. PACINA J. *Creation of model meshes for hydrogeologic modeling.* GIS Ostrava 2011. VŠB-TU. Ostrava. 2011. 13 s.
- [27] VEVERKA B. *Teorie systémů a kybernetika.* ČVUT. Praha. 1987. 154 s.
- [28] Geošrafo s.r.o. [Online], URL: [http://www.geosrafo.cz/gis.php]
- [29] Geos Laser Star [Online], URL: [http://www.geos-laserstar.cz/gis]
- [30] Geografický informační systém. [Online], URL: [http://cs.wikipedia.org/wiki/GIS]
- [31] Generalizace. [Online], URL: [http://cs.wikipedia.org/wiki/Generalizace]
- [32] Český hydrometeorologický ústav. [Online], URL: [http://voda.chmi.cz/opv/gis.html]
- [33] Výzkumný ústav vodohospodářský T. G. Masaryka: Oddělení geografických informačních systémů a kartografie [http://www.dibavod.cz/27/strukturadibavod.html]
- [34] GMSH. Stránky s dokumentací software. [Online], URL: [http://www.geuz.org/gmsh/]
- [35] JAVA. [Online], URL:[http://cs.wikipedia.org/wiki/Java\_(programovací\_jazyk)]
- [36] Platforma JAVA. [Online], URL: [http://cs.wikipedia.org/wiki/Platforma\_Java]